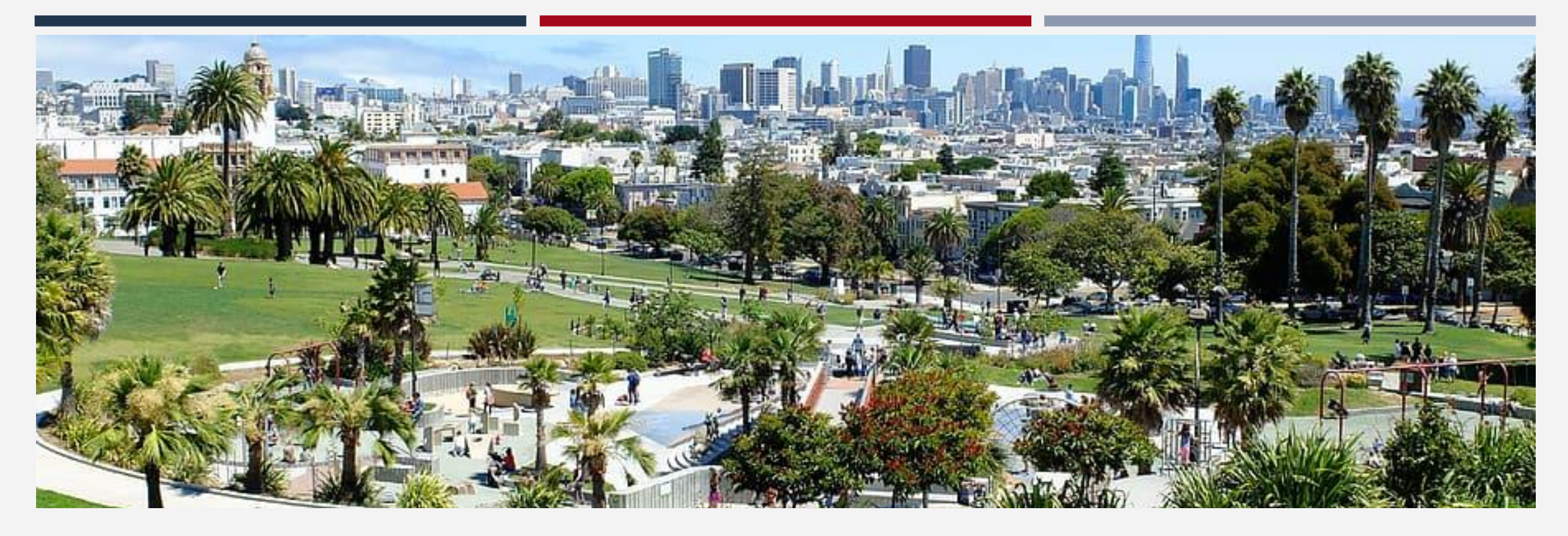

# Adult Coordinated Entry ONE System Training

# Learning Objectives

Gain an understanding of the Coordinated Entry (CE) process

Understand tasks as they relate to CE

Observe Access Point workflow in the One System

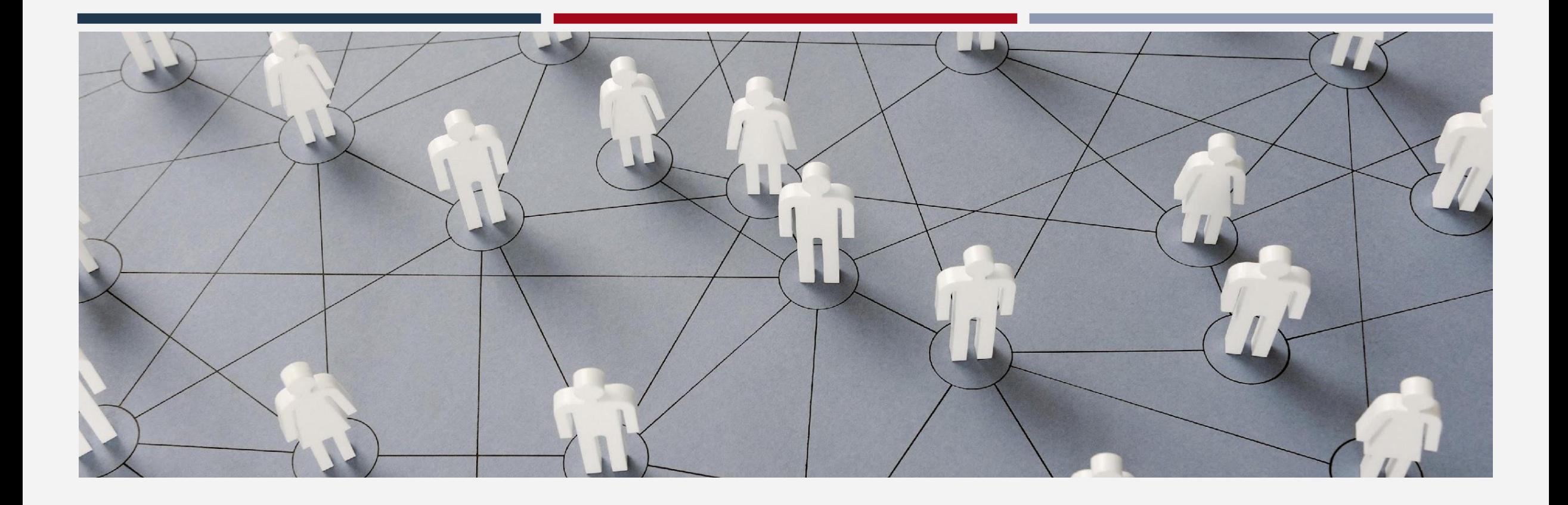

# Getting Started in Coordinated Entry

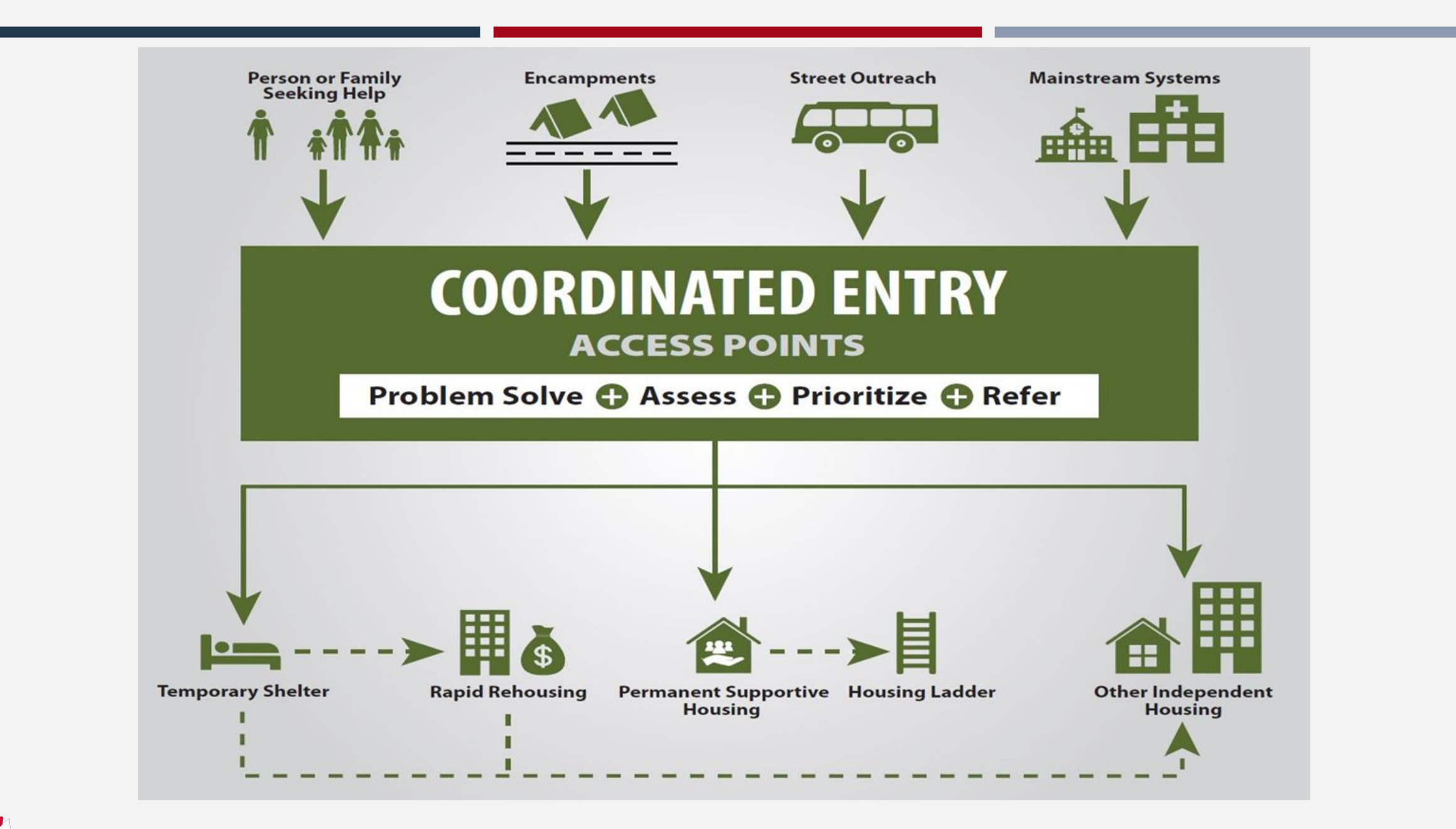

# Getting Connected to Coordinated Entry

Household connect with CE through various ways:

### Access Point

- Families with children under 18 directed to Family Access **Points**
- Transitional Age Youth (18-24) and (25-27) can choose between the Adult and Youth Access Points
- Adults over the age 18 without minor children directed to Adult Access Points

### Outreach team

- **E** SFHOT
- Mobile Access Points
- Access Partners

Once determined eligible for CE, a household is entered into

Confidential and Proprietary | © Copyright 2022 Bitfocus, Inc., All Rights Reserved. 5 ONE if they aren't currently in system

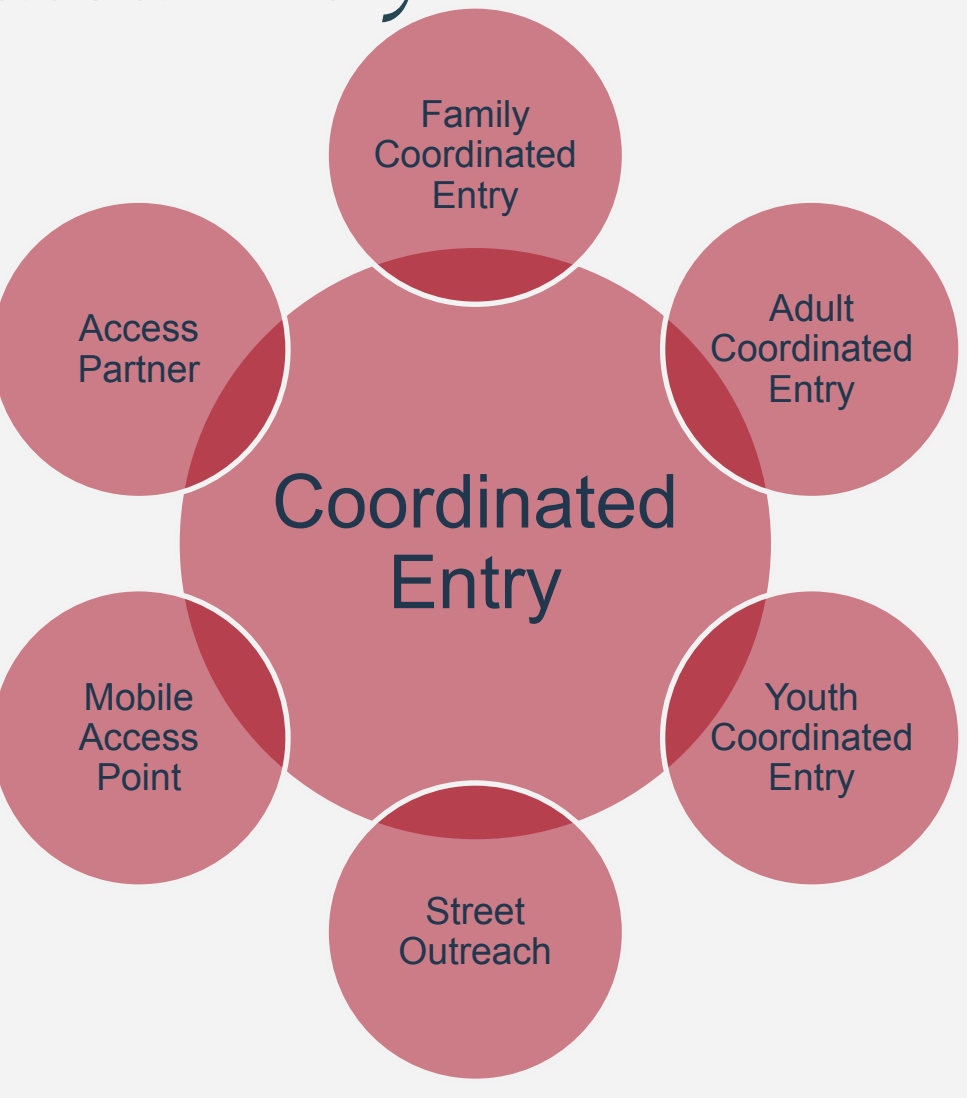

# Getting ONE System Access

- 1. Complete the required trainings outlined below. Depending on your Access Role, additional trainings may be required.
	- **•** [Clarity Human Services General Training](https://training.bitfocus.com/clarity-human-services-general-training?__hstc=192189429.1d7cf4d5dcc8ddb43140266fe00ac001.1579205078940.1605561618986.1605657552822.114&__hssc=192189429.13.1605657552822&__hsfp=3210147621)
	- **•** [SFDPH Privacy Training](https://101g-xnet.sfdph.org:8443/ords/vrdsn/f?p=111:81:::NO:81:P81_HETC_PROGRAM_PK,P81_PAGE_FROM:46511,12)
- 2. Notify your Agency Lead of completion
- 3. Request your Agency Lead contact the Bitfocus Help Desk at onesf@bitfocus.com or (415) 429-4211 to request a new ONE System user account for you. The Agency Lead will need to provide the following information:
	- Username
	- User email

For more information, please visit - https://onesf.bitfocus.com/new-user-info

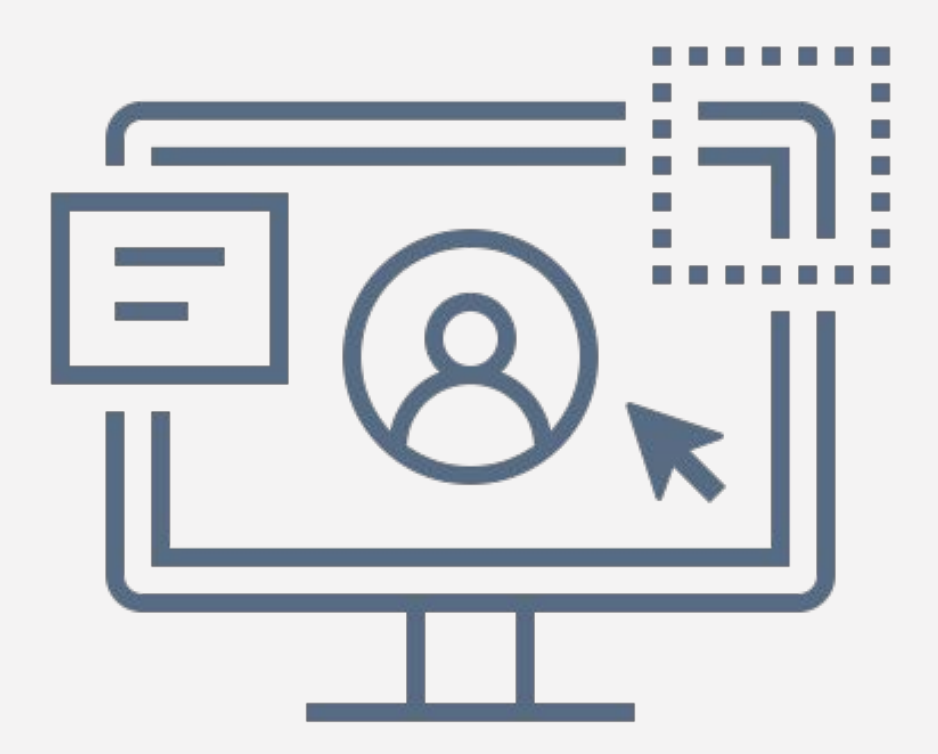

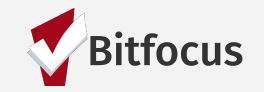

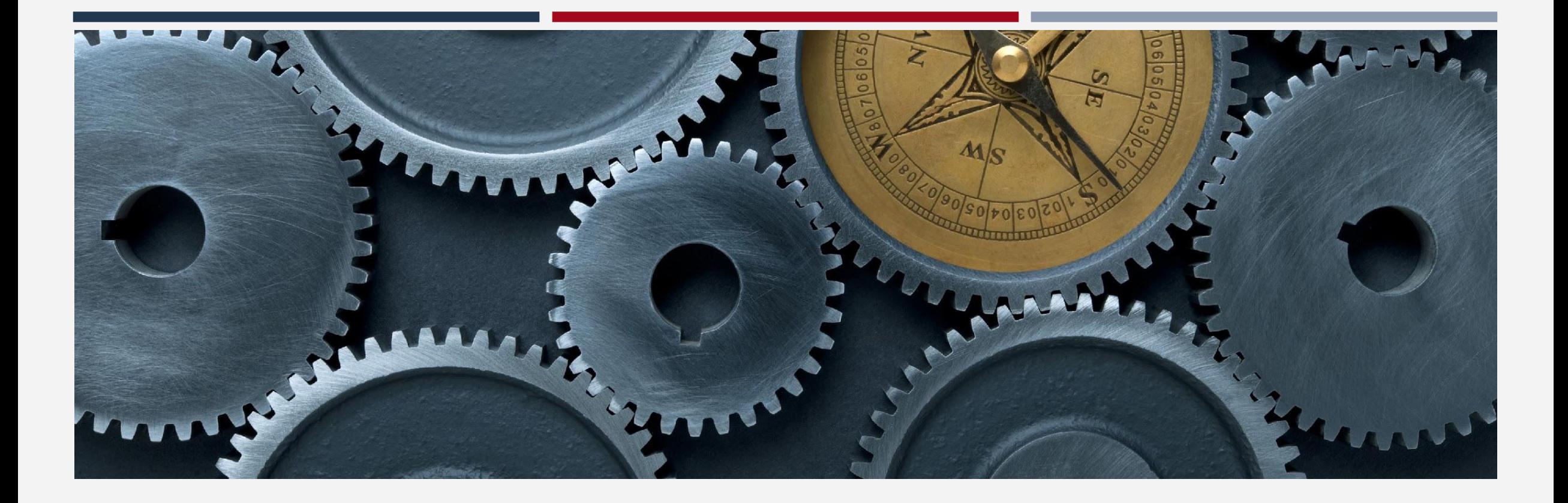

# Navigating the ONE System

# Navigating ONE

Adult Coordinated Entry work should be completed under the San Francisco Adult Coordinated Entry Agency

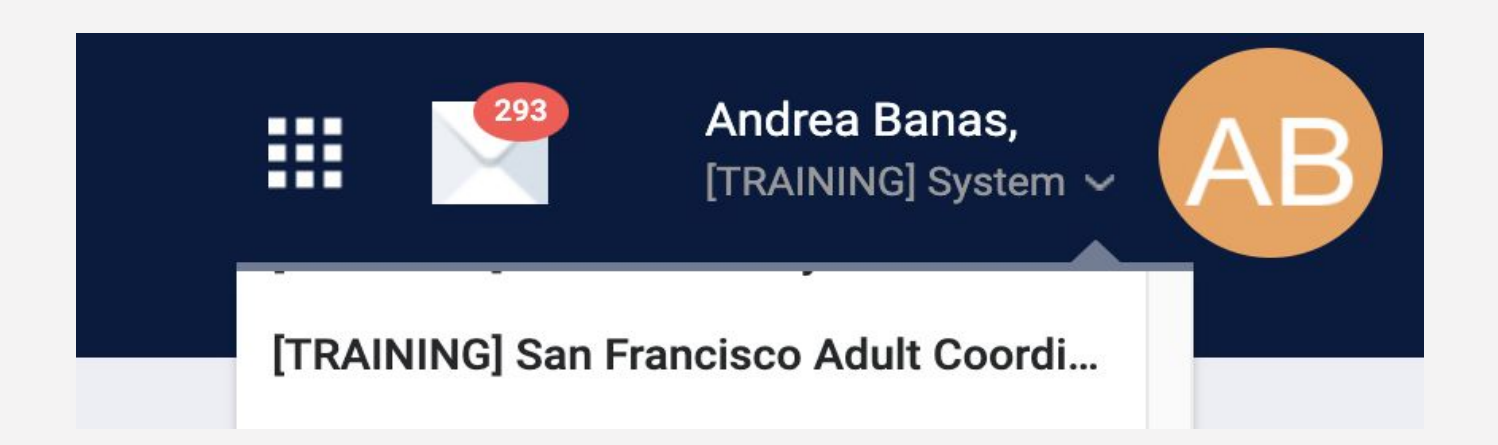

If you have access to multiple agencies, you will need to switch to the

**San Francisco Adult Coordinated Entry agency** 

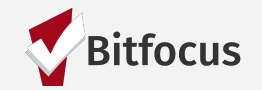

# Looking up households in ONE

- Once determined eligible for CE, a household is entered into ONE if they aren't currently in system
- Search for household/ head of household
	- Search by name, DOB and SSN
- If unable to find head of household, create a new profile

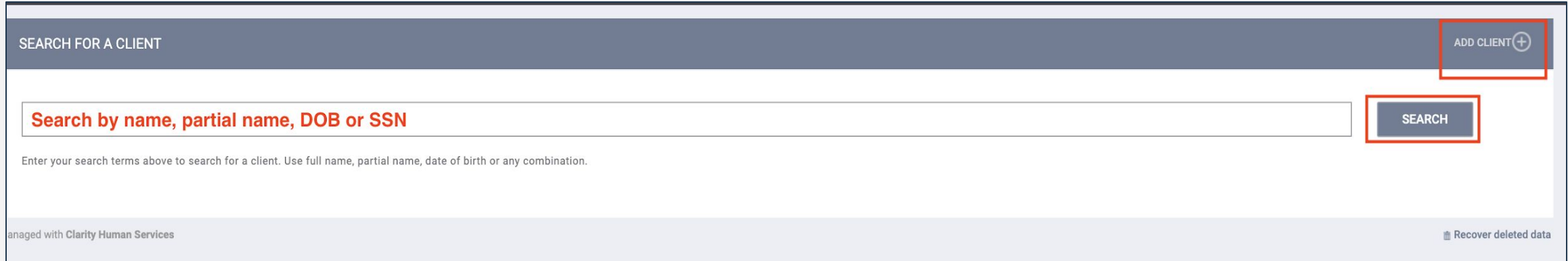

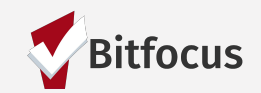

# Duplicate Profiles

- If you discover multiple profiles in ONE for a household:
	- Please contact the Bitfocus Help Desk (onesf@bitfocus.com) to get the records merged together
	- **•** Provide the unique identifiers for each profile and identify the master profile
- In the example below, you will notice that one profile has the name misspelled but it is the same household

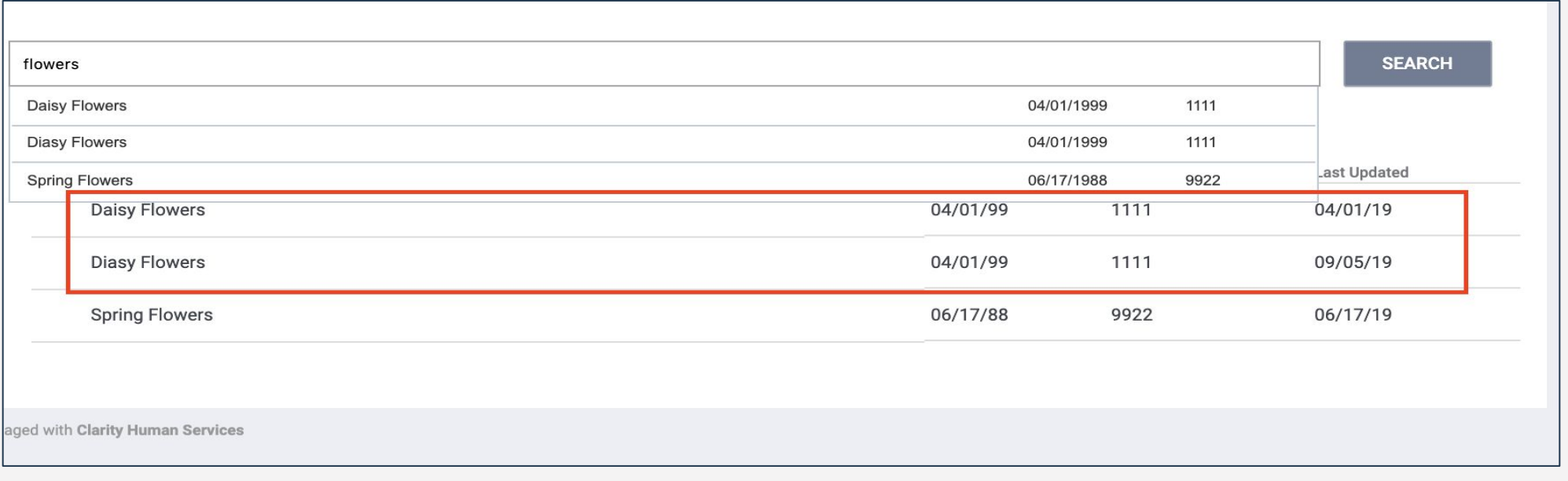

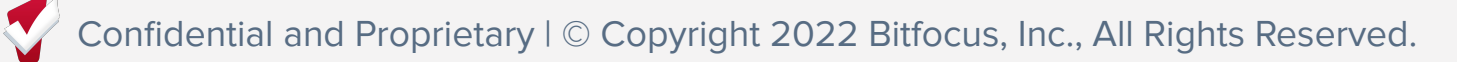

# Creating New Profiles

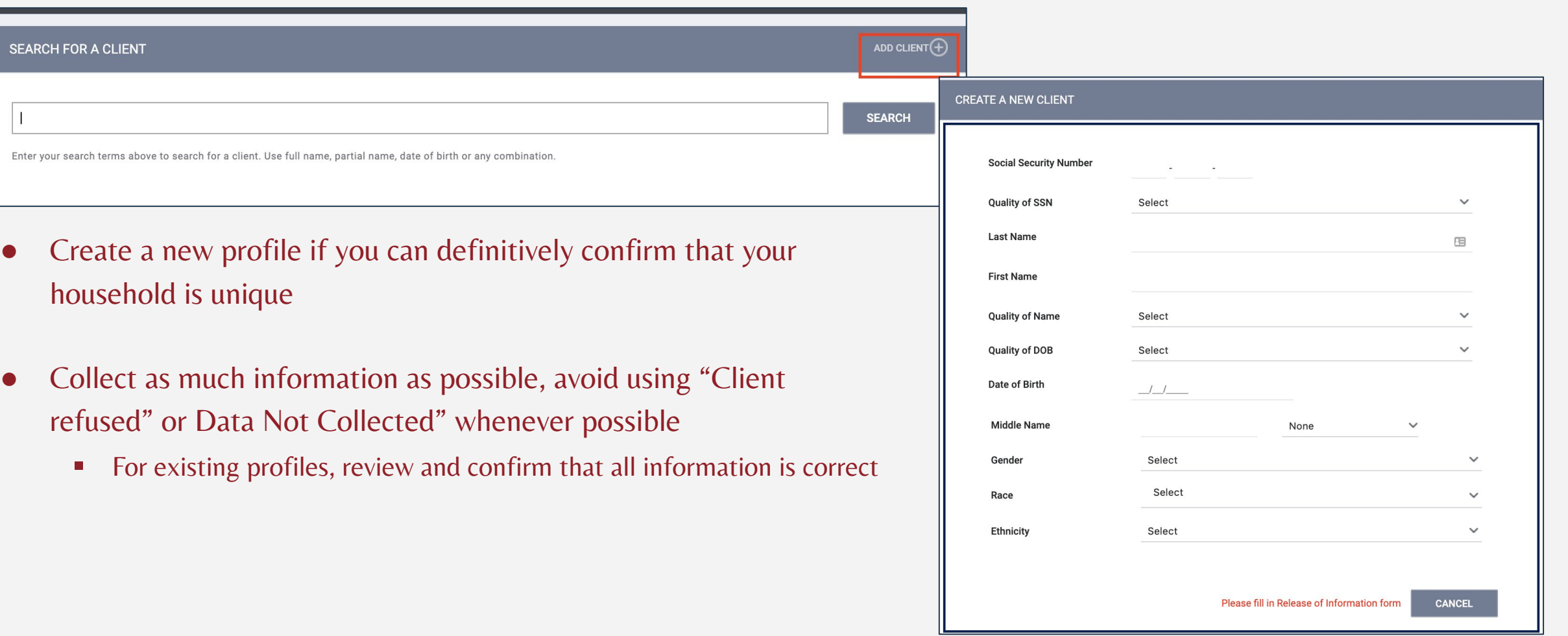

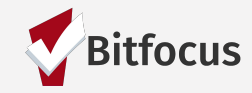

SEARC

 $\vert$  1

# Release of Information

When creating a new profile, ONE will prompt you to have the household sign a Release of Information

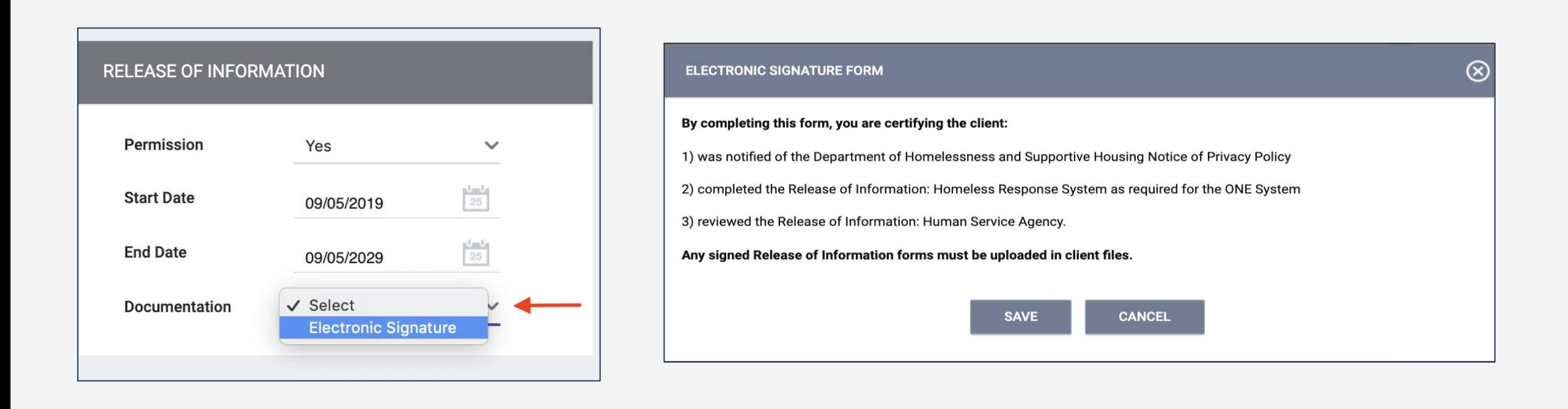

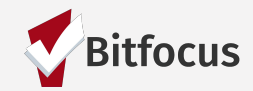

# Uploading ROIs

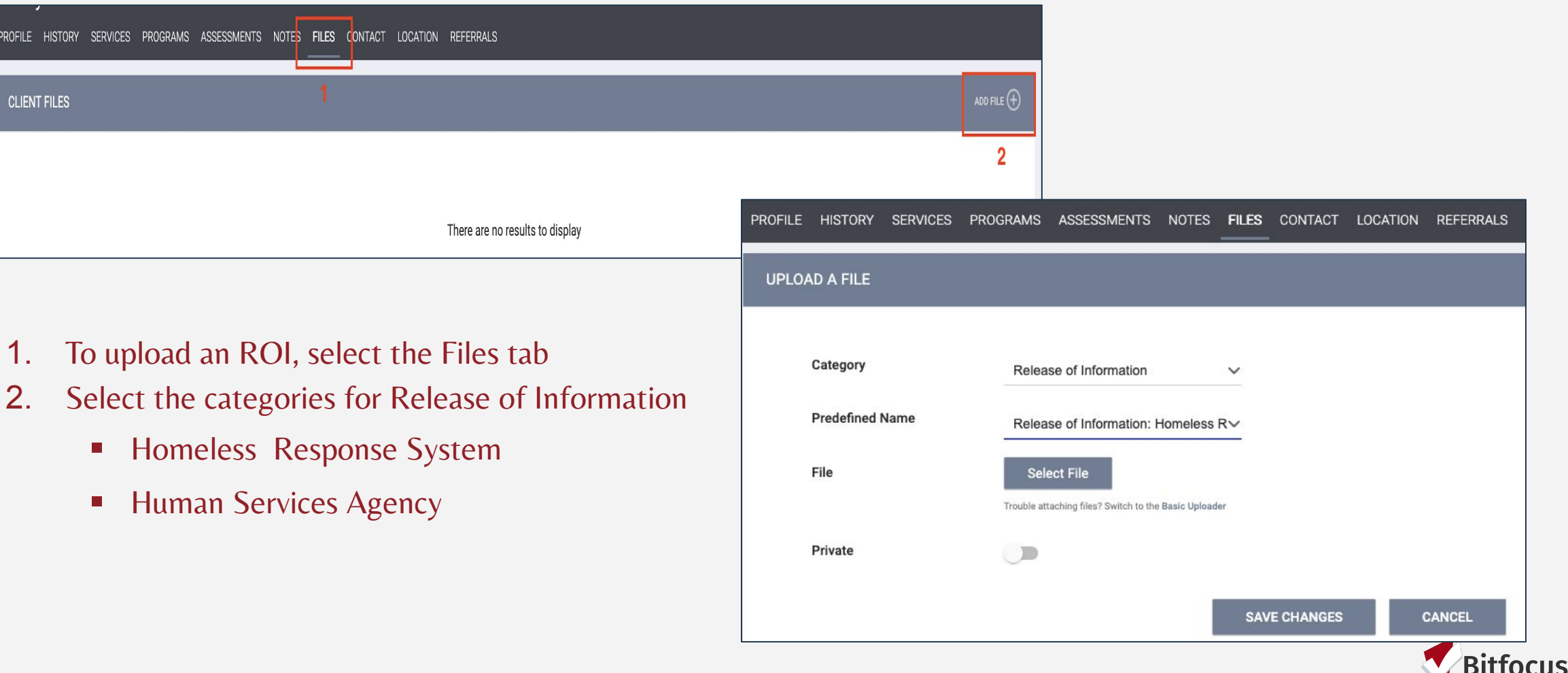

PROFILE

# Update Contact and Location Information

### **Contact**

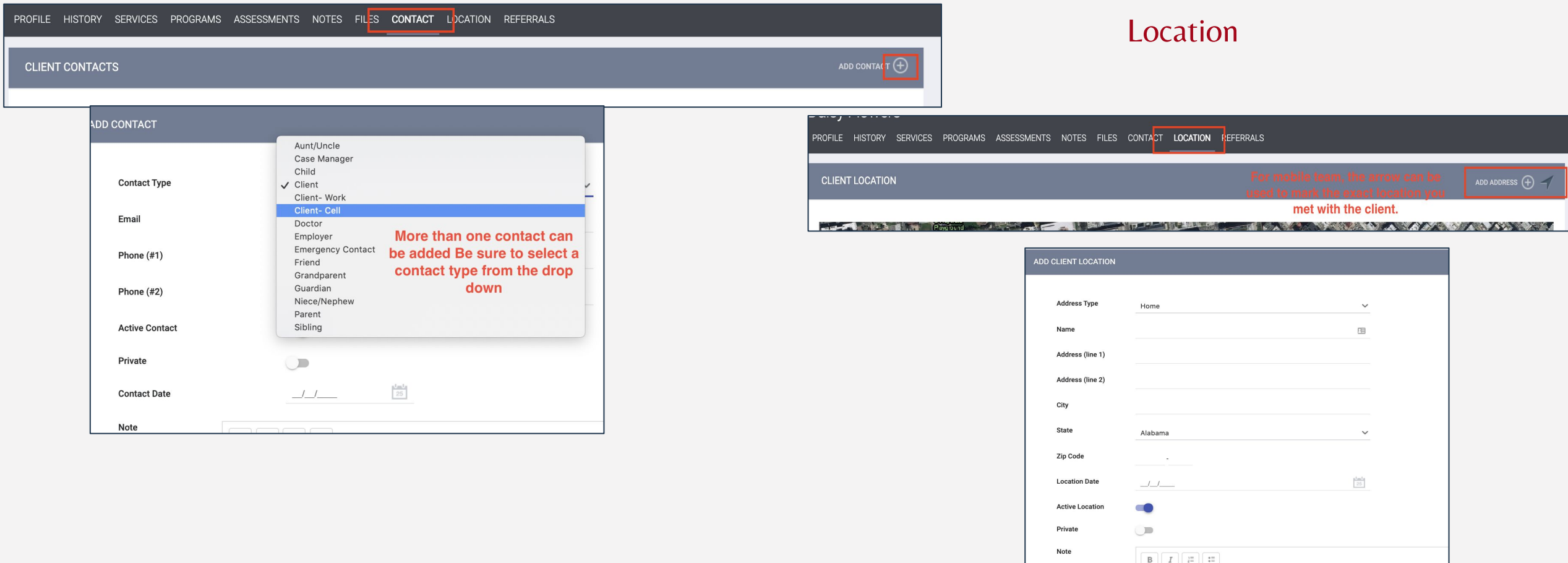

**litfocus** 

# Managing Households

If the household is part of a family but is moving forward individually, you will need to remove the household as a family member in ONE

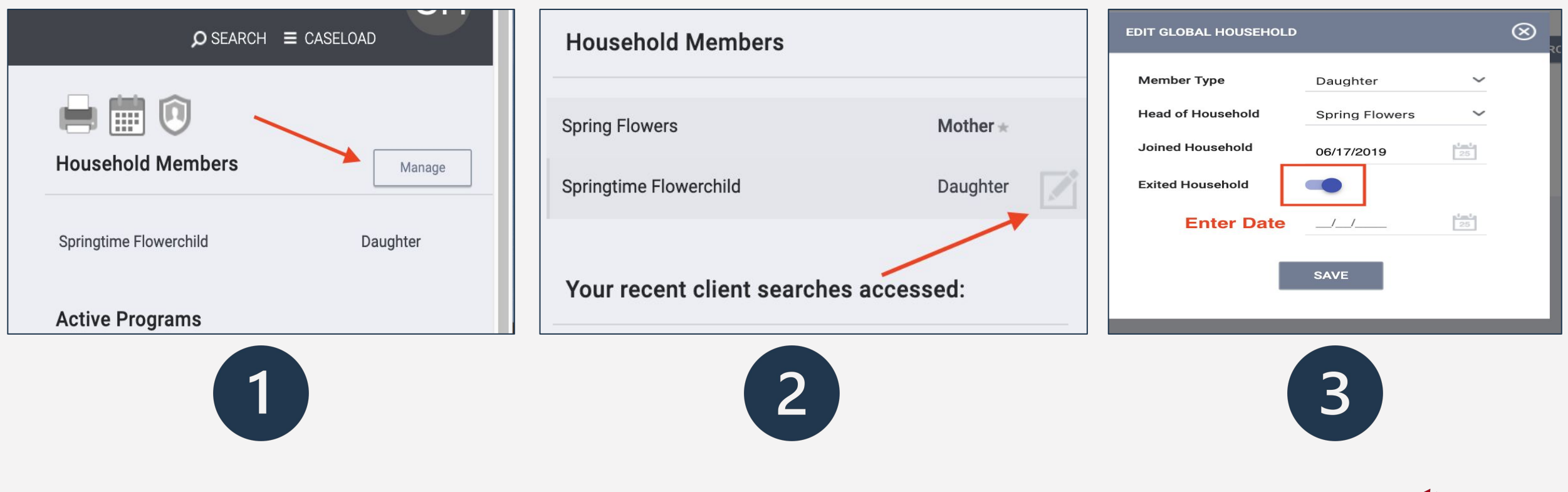

**Bitfocus** 

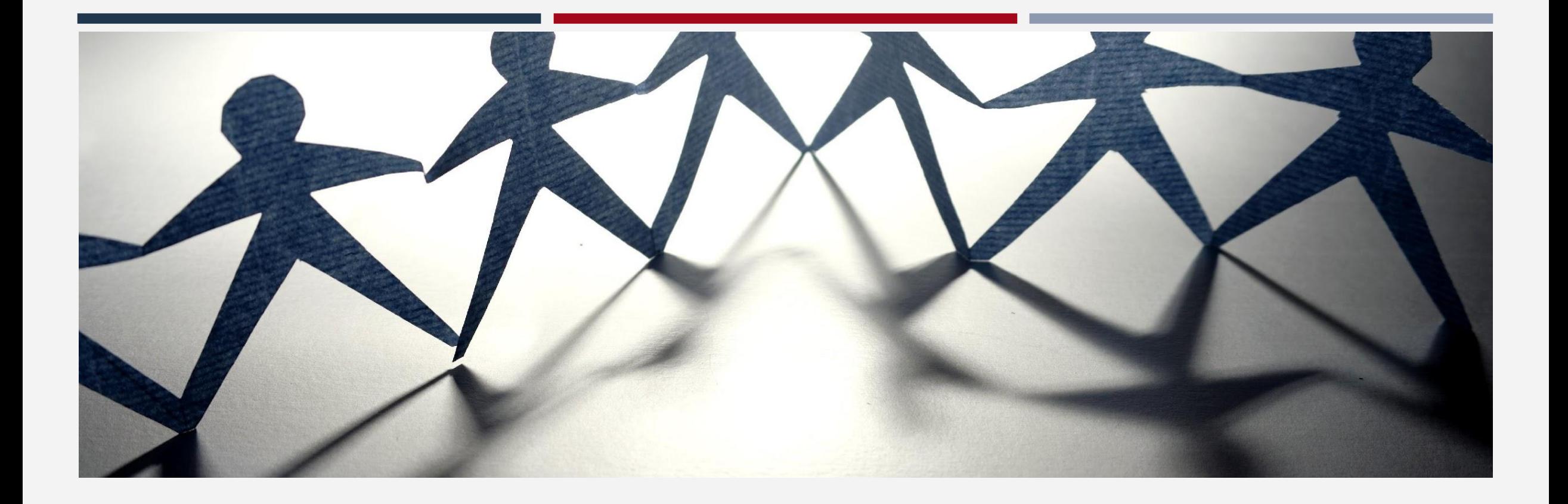

# Enrollments

# Coordinated Entry Enrollment

All households who are eligible for CE should be enrolled into a CE program

Enrollments are completed to show that households are actively being engaged by the Homelessness Response System

Eliminates duplication of staff efforts and burden on the household

Information cascades forward to other fields/screens in ONE

HUD requirement

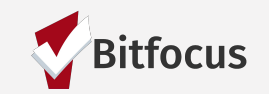

# Coordinated Entry Enrollment in ONE

#### **PROGRAM HISTORY**

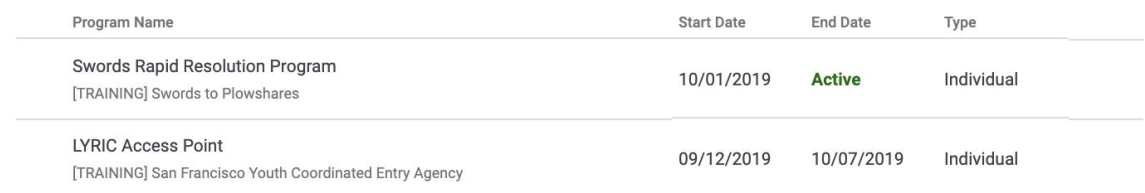

### PROGRAMS: AVAILABLE

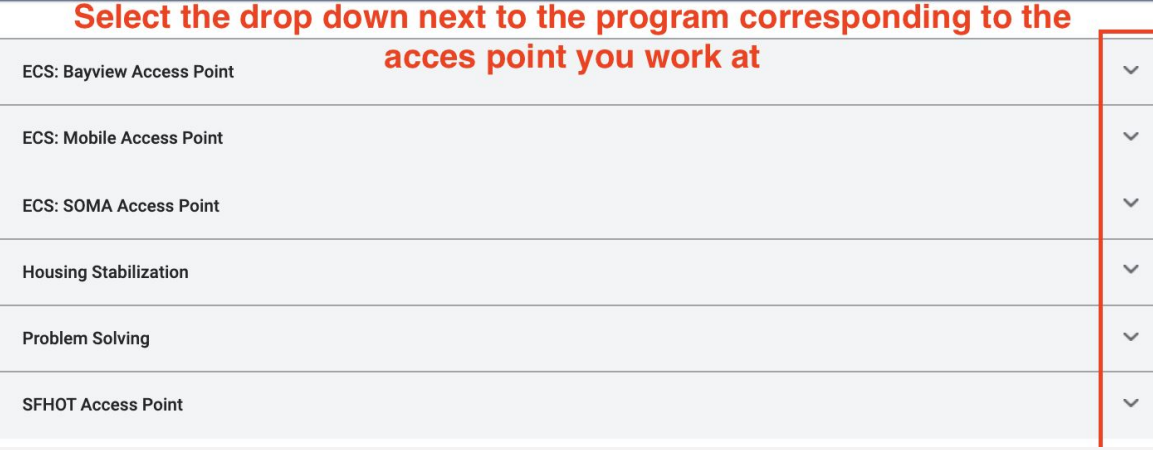

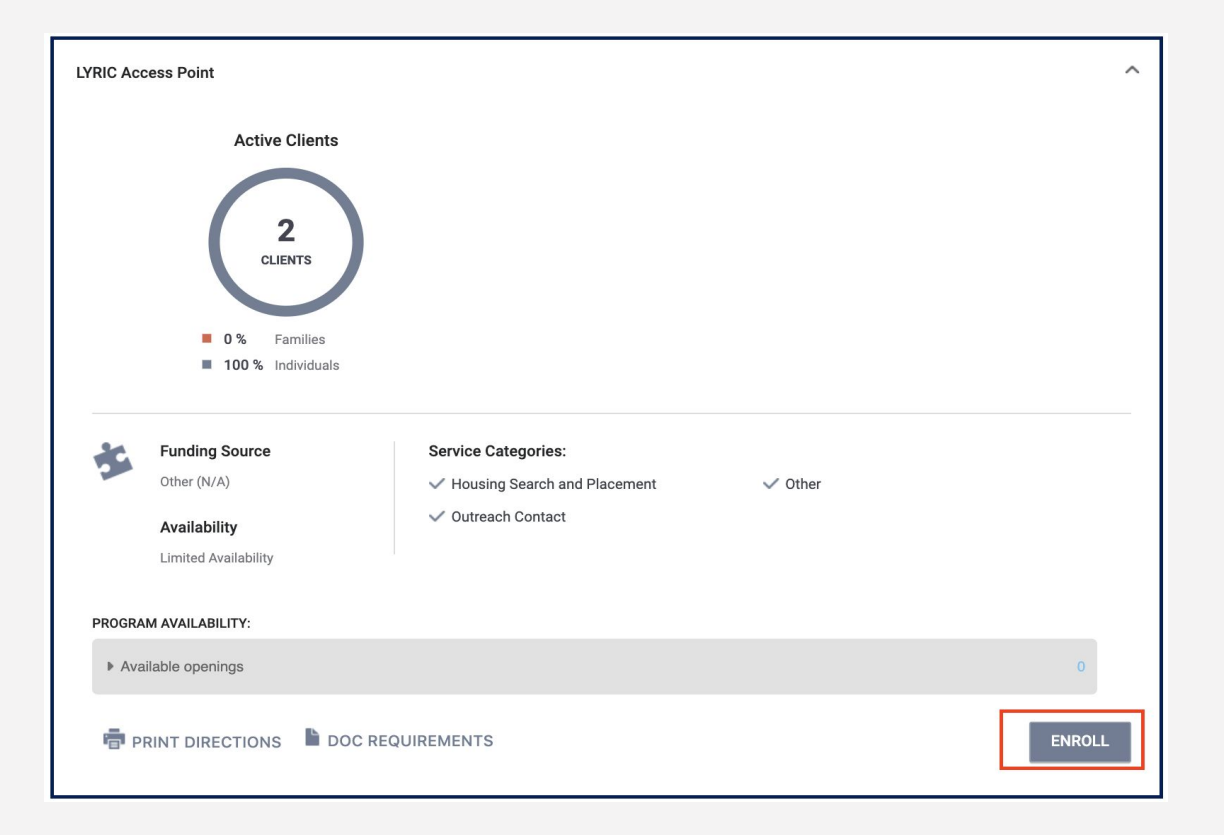

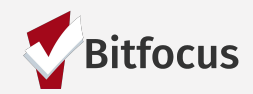

# Coordinated Entry Enrollment in ONE

If any of the fields auto-populated from a

#### Enroll Program for client Freddy Fox

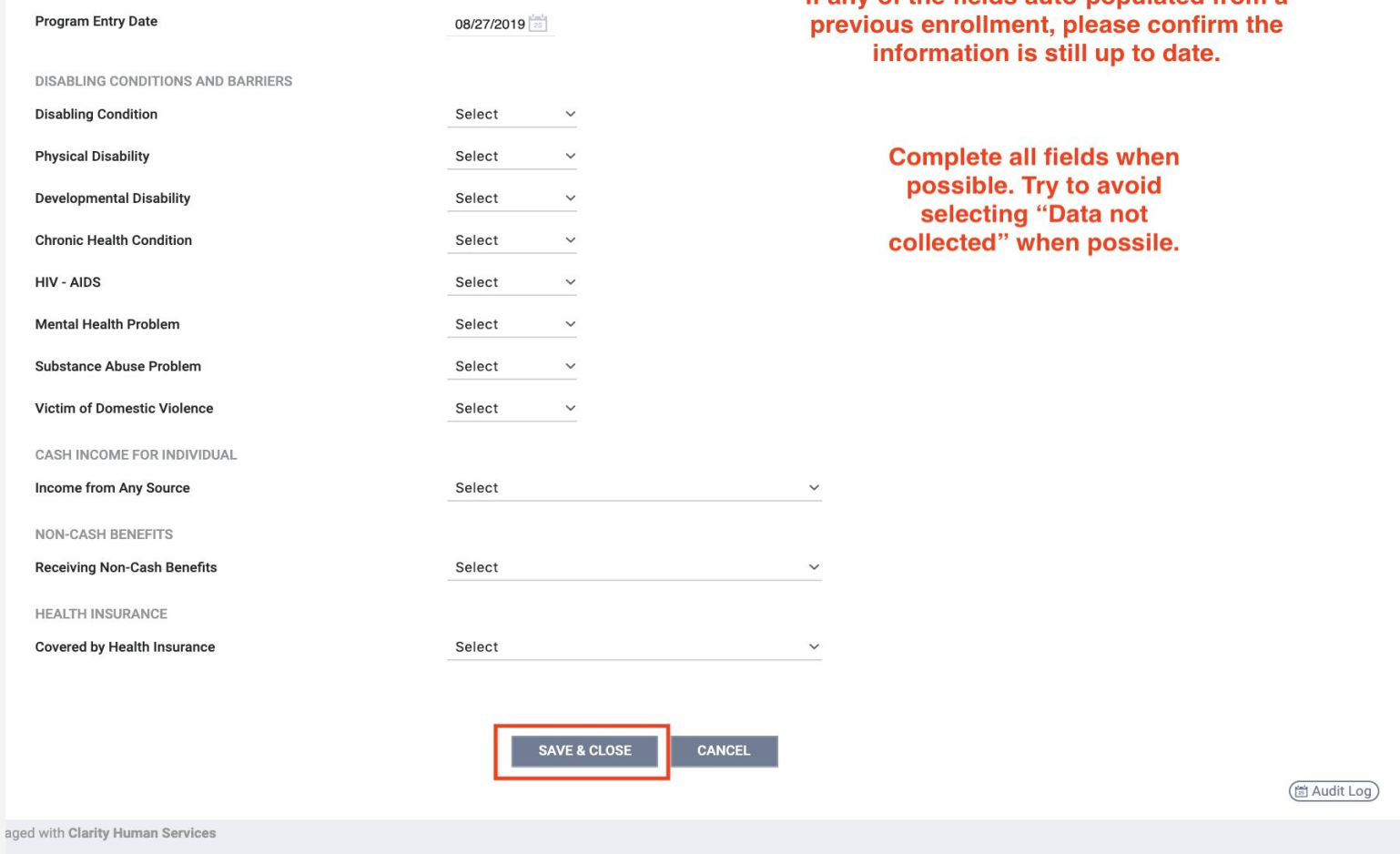

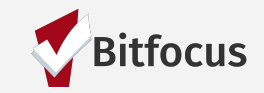

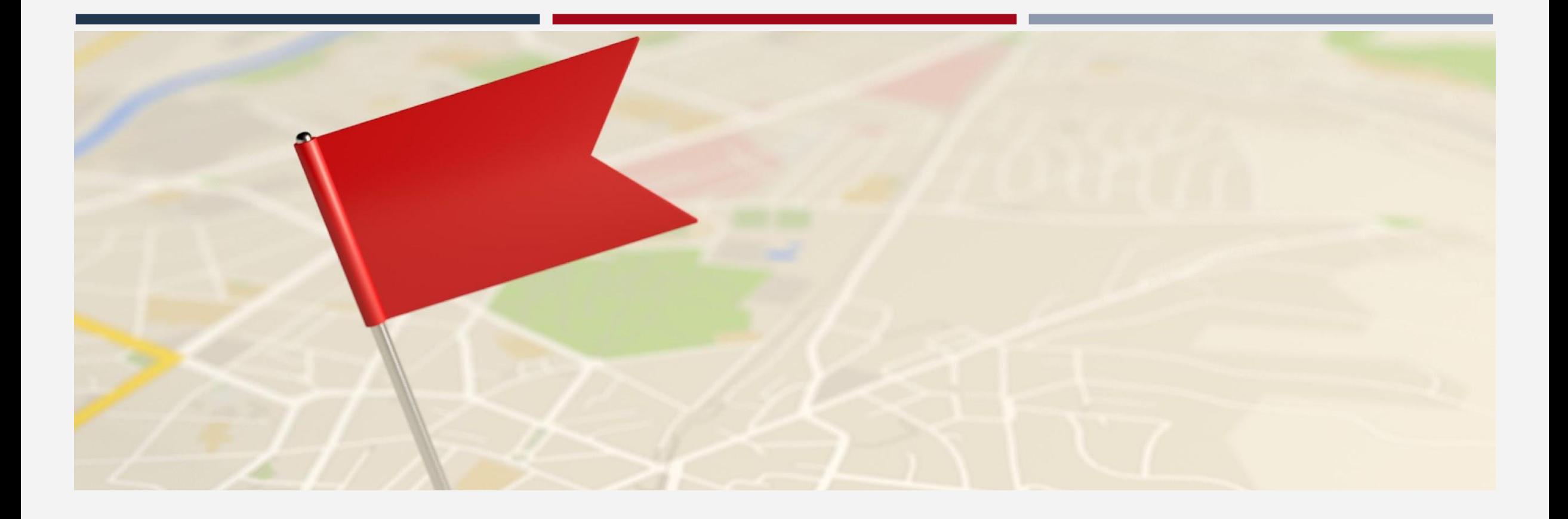

### REQUIRED

- Used to regularly document the following:
	- The current living situation of people experiencing homelessness
	- Homeless chronicity
	- Risk of imminent homelessness
- Used to understand how many times a person is engaged while experiencing homelessness
- For Coordinated Entry, record a CLS anytime any of the following occurs:
	- **•** Project Start (enrollment into CE program)
	- A CE Assessment or CE Event is recorded; or
	- The household's living situation changes

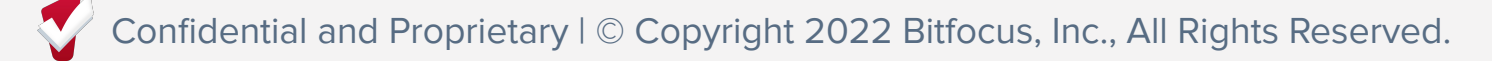

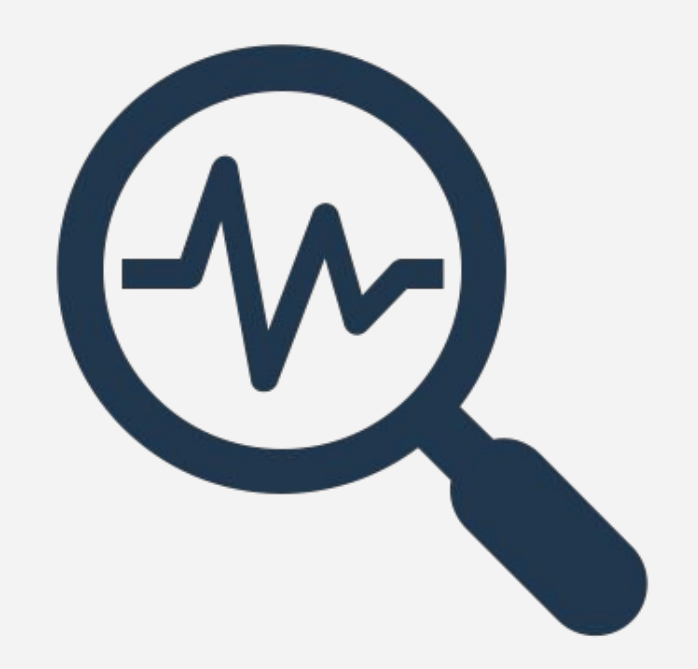

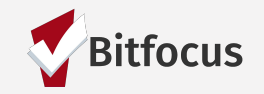

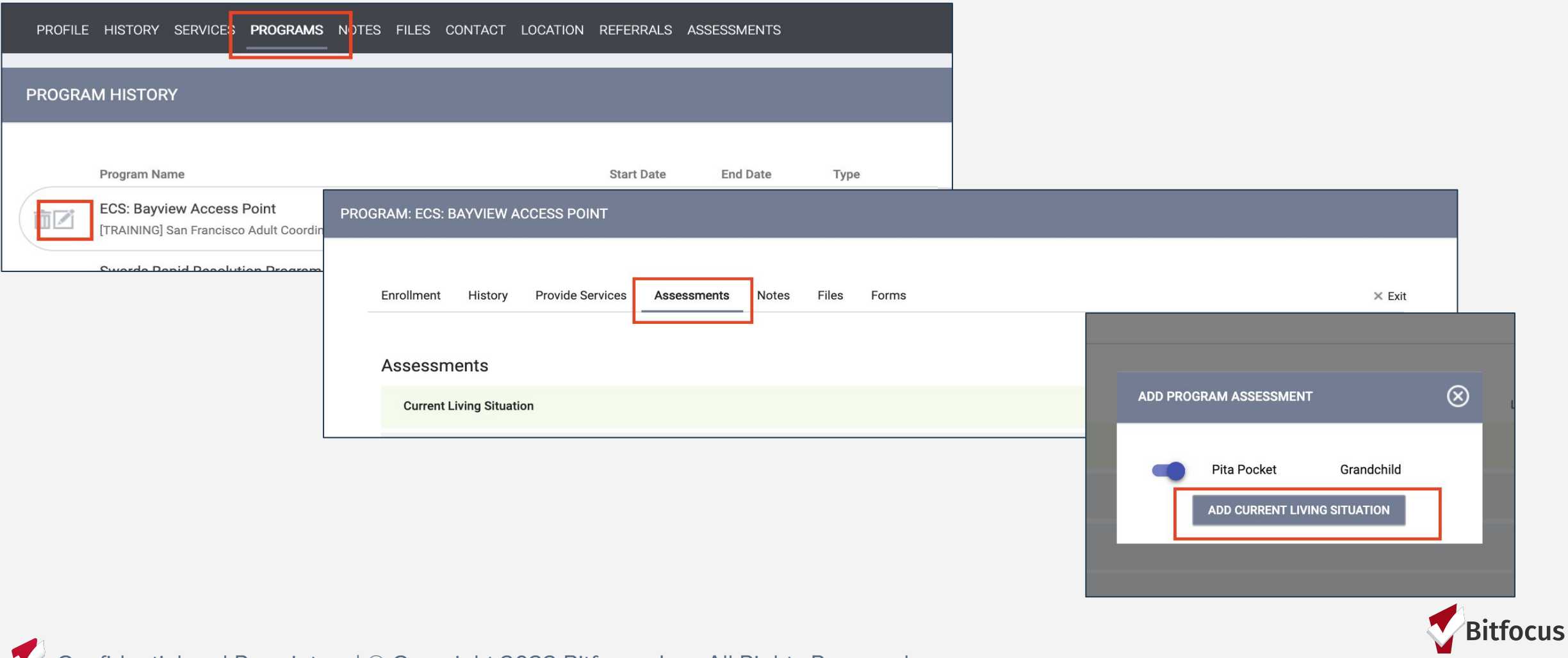

Confidential and Proprietary | © Copyright 2022 Bitfocus, Inc., All Rights Reserved.

 $\sqrt{}$ 

Living Situation verified by field should be the program that verified the person living situation.

### Examples:

- Nav Center staff informed the AP that the household is staying the Nav Center. Verified by would be the appropriate Nav Center.
- The household self reported the are sleeping in their car. Verified by would be the AP program where the household was seen.

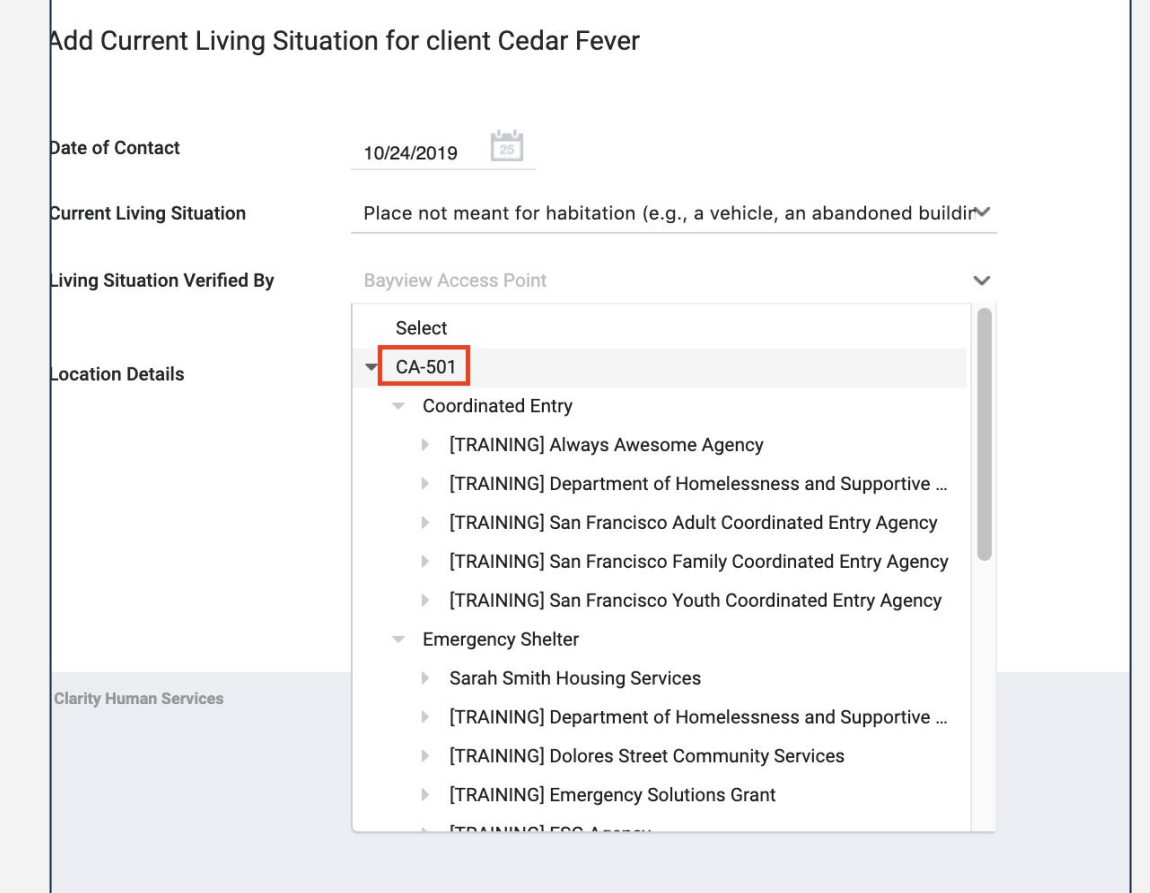

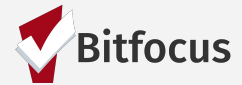

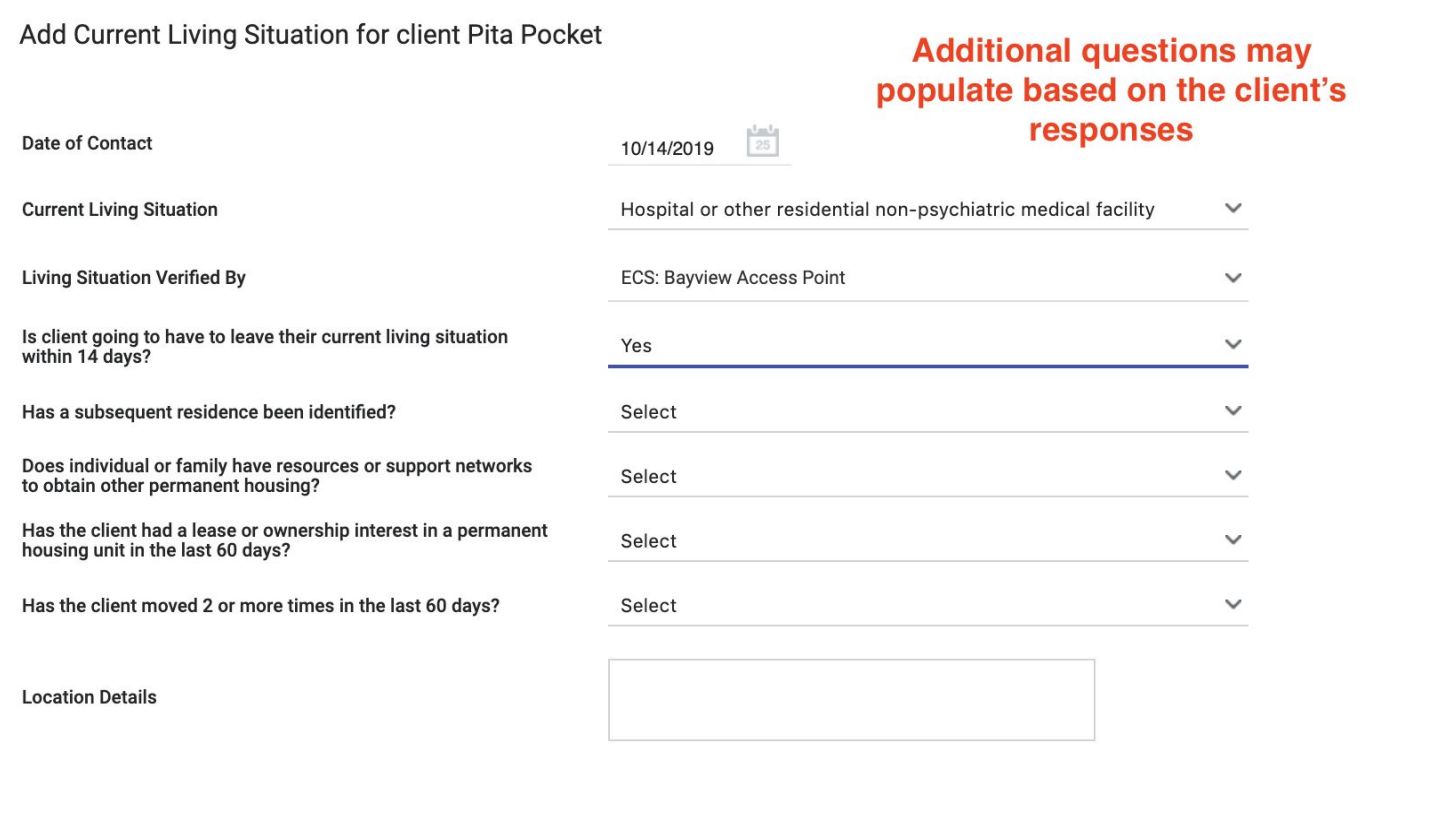

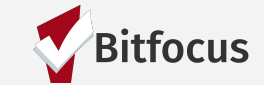

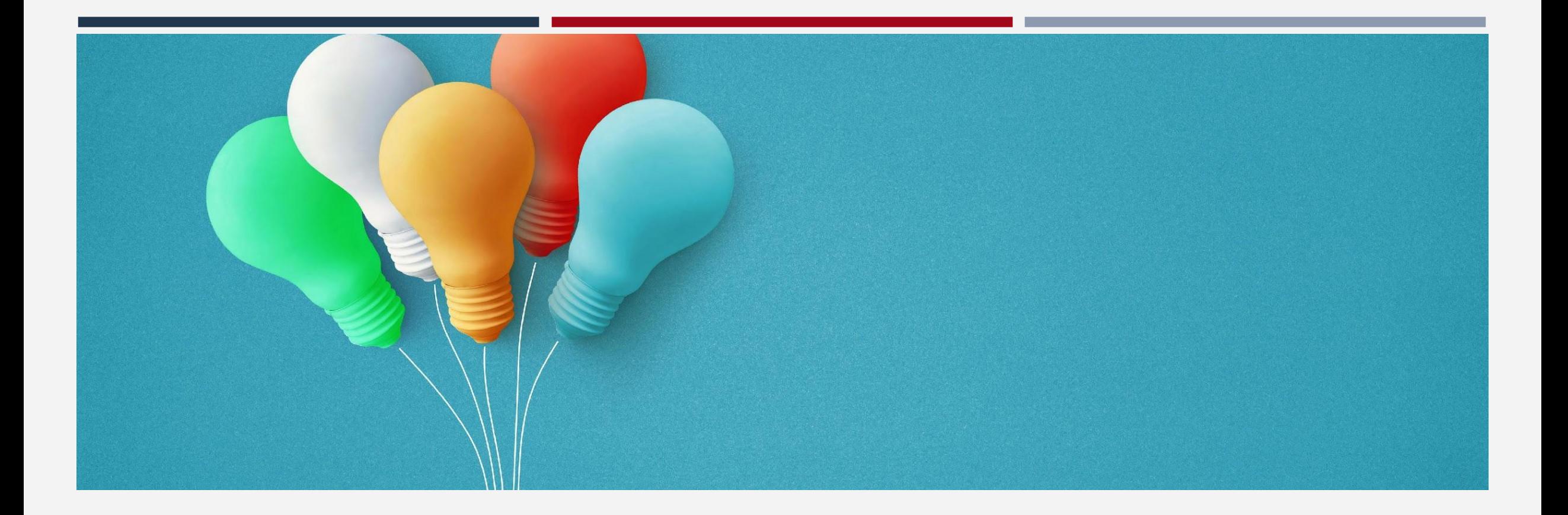

# Updates to Coordinated Entry

# Update to CE Events

## What's New?

Beginning 11/14:

- CE Events will be manually recorded in the ONE System by Users.
- The system automatically records Inferred events through referrals based on project type or funding source criteria.

Why?

These changes will allow for greater flexibility in recording CE Events and introduce the ability to import all CE Event values into the system.

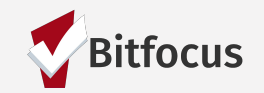

# Problem-Solving Services and Events

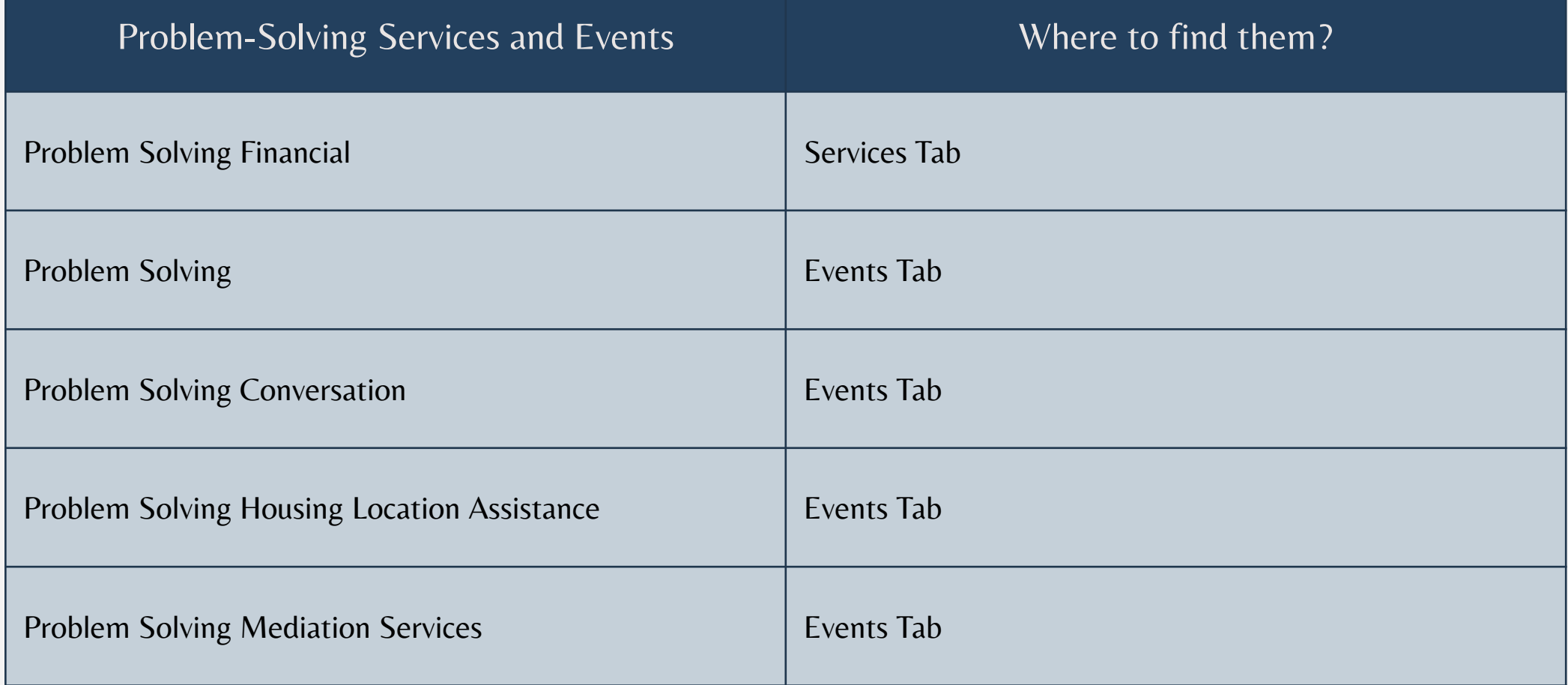

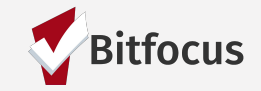

# Changes to User Workflow

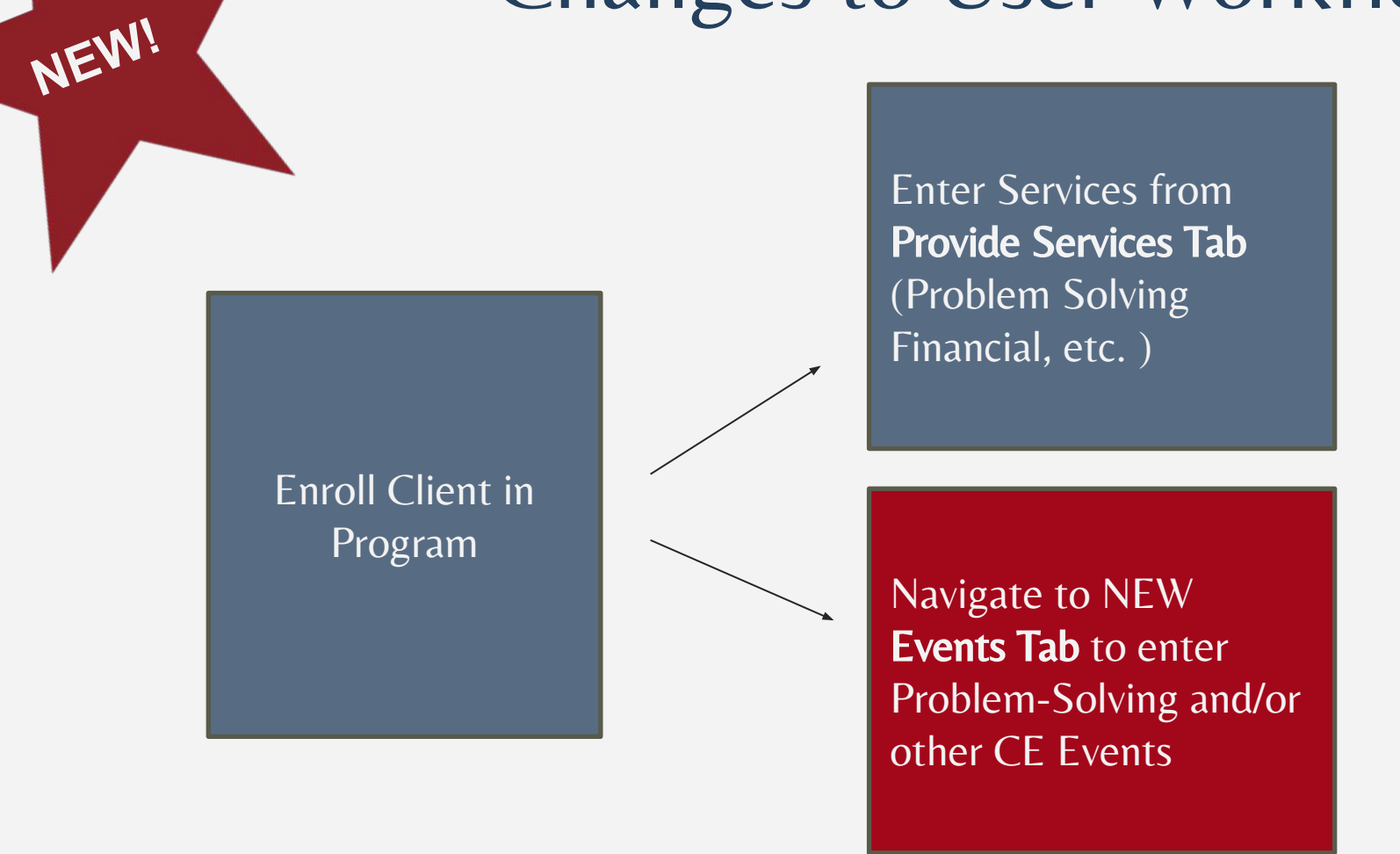

Depending on the client's situation, you may provide Services through the "Services" tab, or log the interaction on the "Events" tab.

For example, a Problem Solving Conversation would be logged under the "Events" Tab.

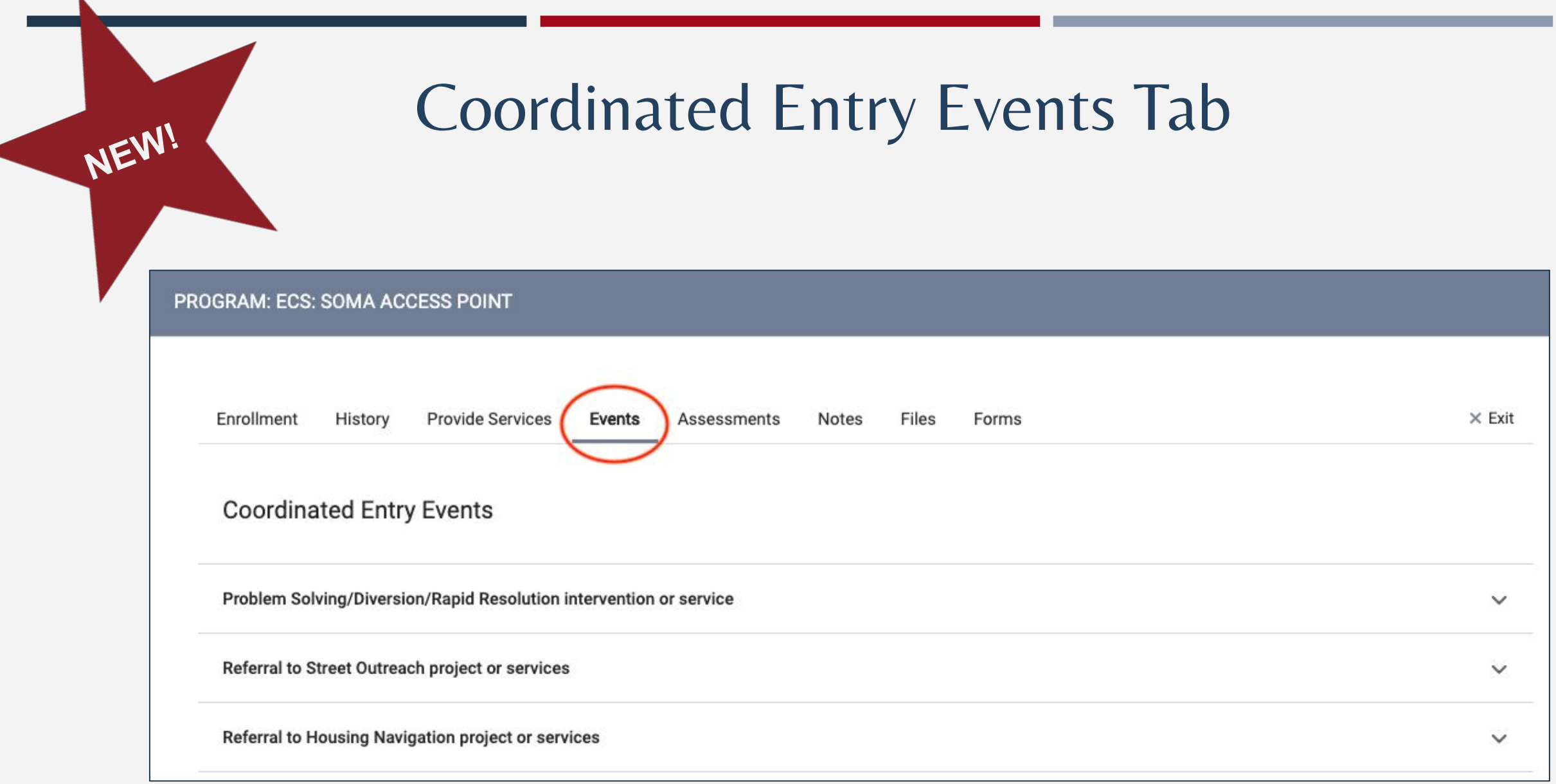

Confidefidde and Proprietary p prospright 2022 B procight a 2012 Rights Resersed nc., All Rights Reserved.

# Update to CE Events

- You will find the "Event" Items under the corresponding "Categories."
- Select the drop-down arrow next to the category in order to capture the CE Event.

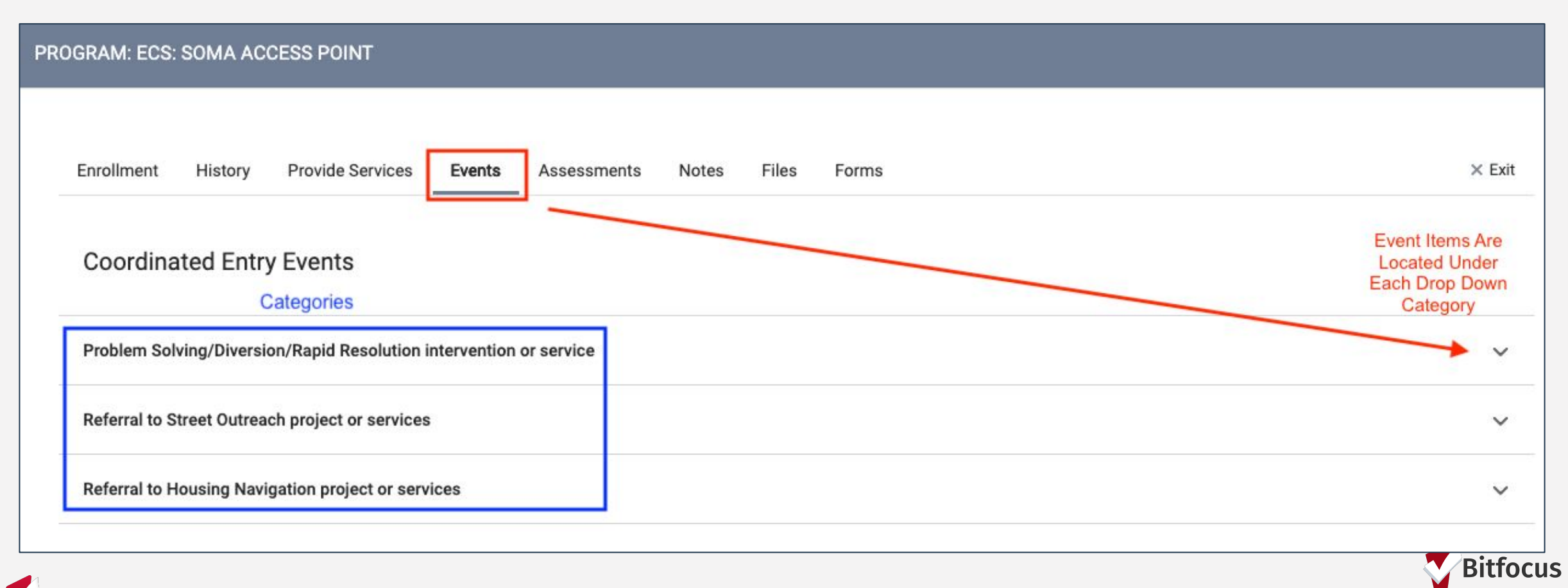

# Update to CE Events

Here you will see when you select the category, the "Event" items will show in the drop-down.

Previously, items that were under the "Services" tab are now located under the "Event Category" to be captured at each Problem-Solving interaction.

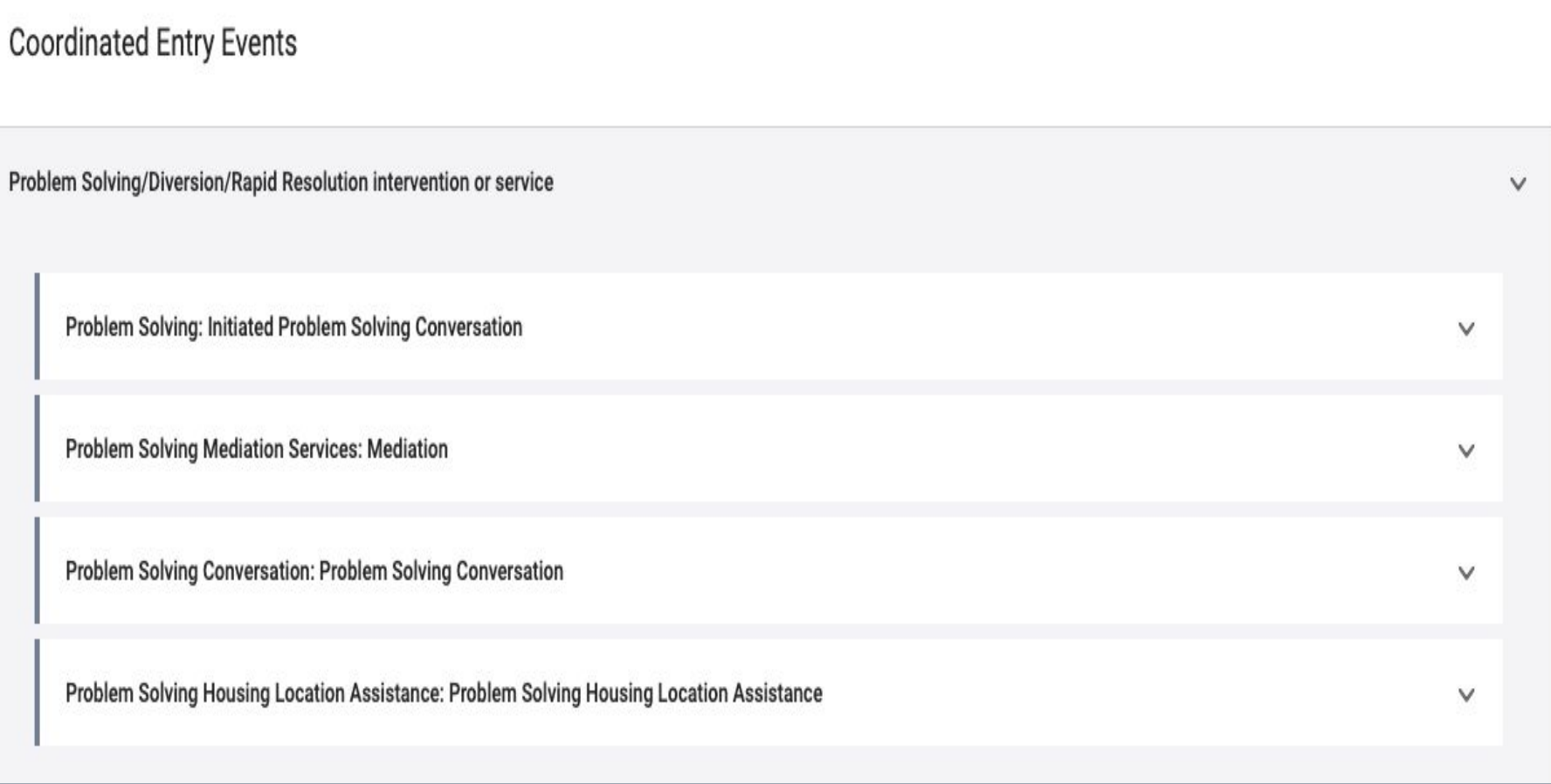

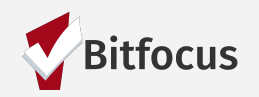

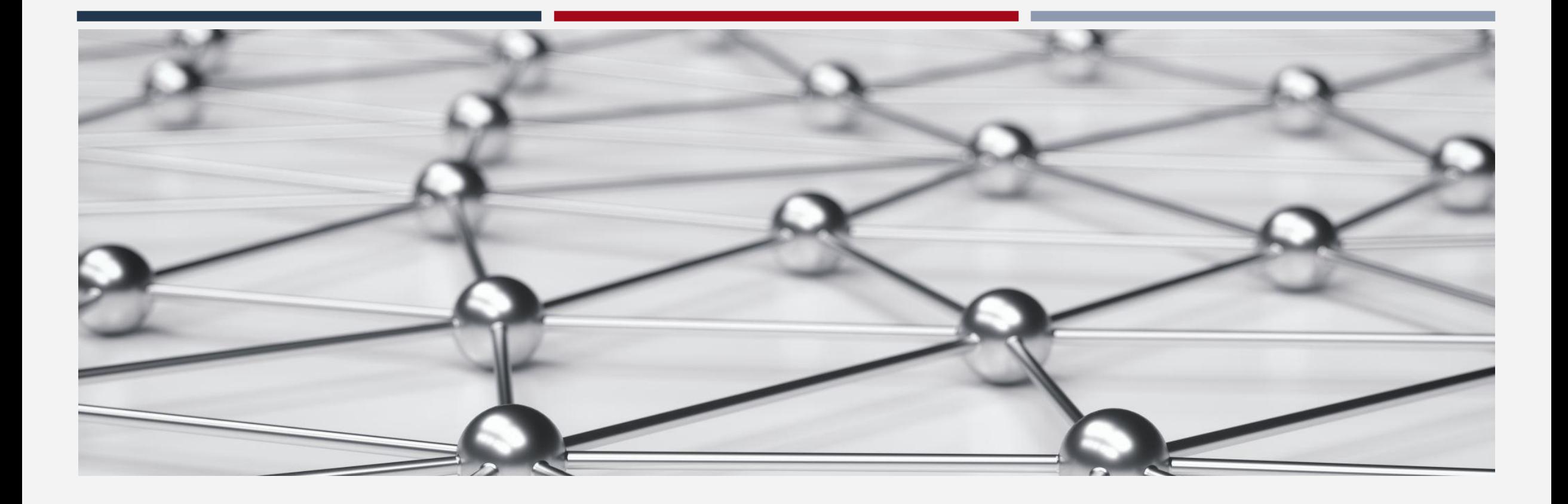

# Problem Solving

# Problem Solving

- Creative, strength-based conversations to explore and plan housing solutions outside of the Homelessness Response System
- Various categories of Problem-Solving services
	- **•** Problem Solving Conversations
	- **Housing Location Assistance**
	- Travel and relocation support outside of San Francisco
	- Reunification, Mediation, and Conflict Resolution
	- **Financial Assistance**
- Problem Solving can be cyclical
	- A household may explore Problem Solving multiple times before finding a sustainable solution
	- **■** If unsuccessful, the household is given the housing prioritization assessment (primary assessment)

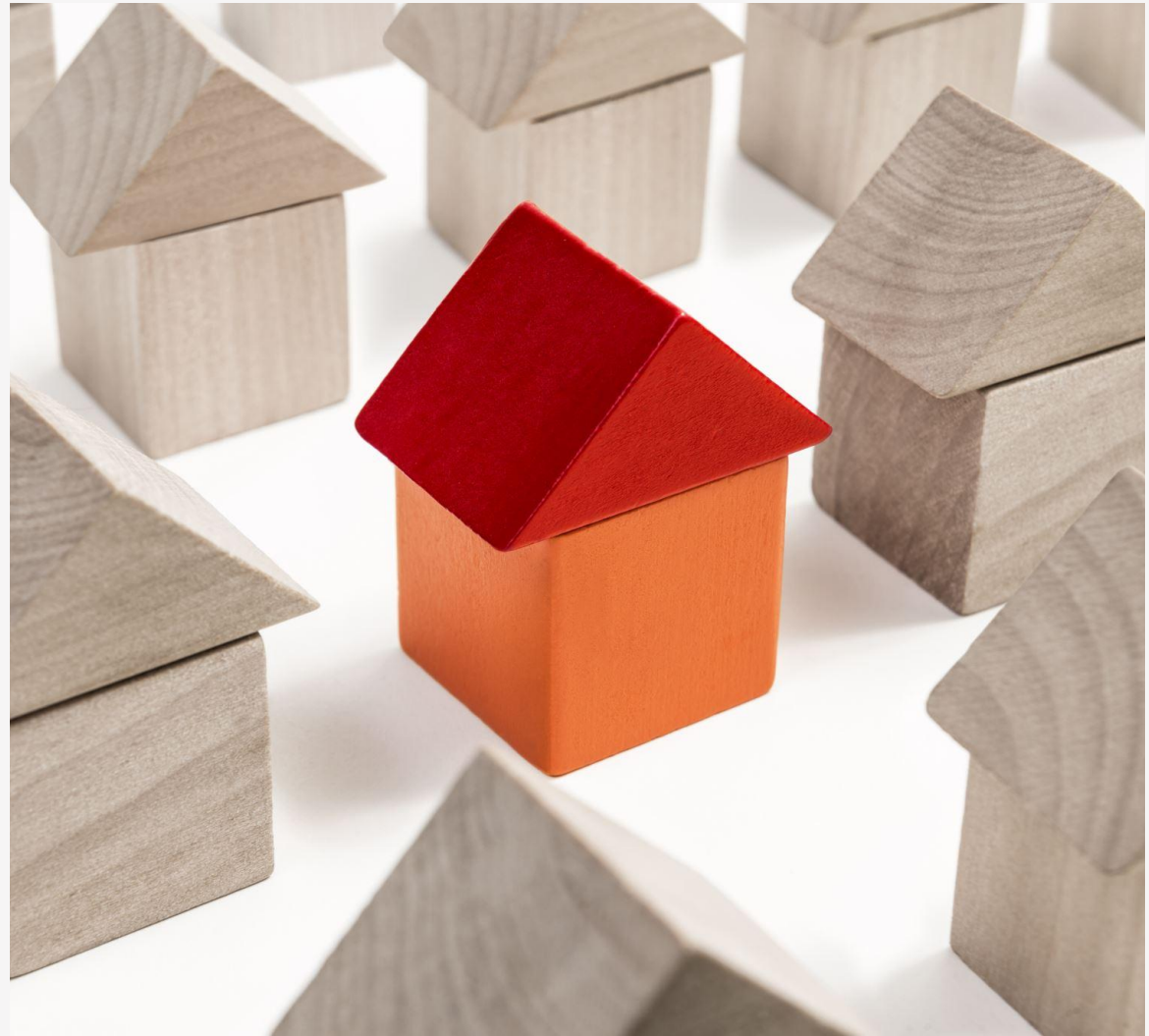

# Problem Solving Services

Clients should be screened to determine eligibility for Problem Solving by utilizing the Problem Solving Screening Tool

Once it has been determined that a client is eligible for Problem Solving Services, a Problem Solving Conversation should occur.

Problem Solving Services and Events should be entered in ONE when exploring Problem Solving with a household

The goal of Problem Solving Services is to result in a Housing Problem Solving Resolution that ends the clients current Housing Crisis.

The narrative of the note should include details of the conversation with the household; including any Problem-Solving solutions being explored.

More information on Problem Solving Training is located on the SF ONE System Support site at: Onesf.bitfocus.com

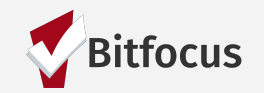

# Problem Solving Services

PROGRAM: ECS: SOMA ACCESS POINT Enrollment **Provide Services** Events  $\times$  Exit History Files Forms Assessments Notes Services **Background Check Complete** Housing Search and Placement V Financial **Problem Solving Financial Assistance Unique Circumstances** Other  $\vee$ 

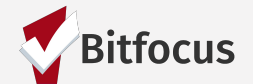

Problem Solving Financial services are captured within program enrollments

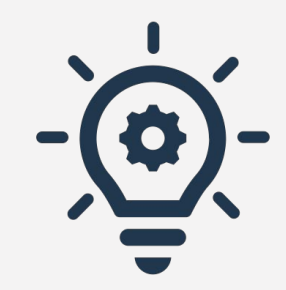

## Remember!

If Problem Solving results in a Problem-Solving Resolution, you must:

- 1. Log the Financial Assistance as a service,
- 2. And log the resolution as a conversation in the events tab.

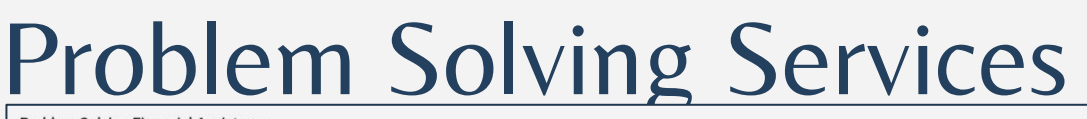

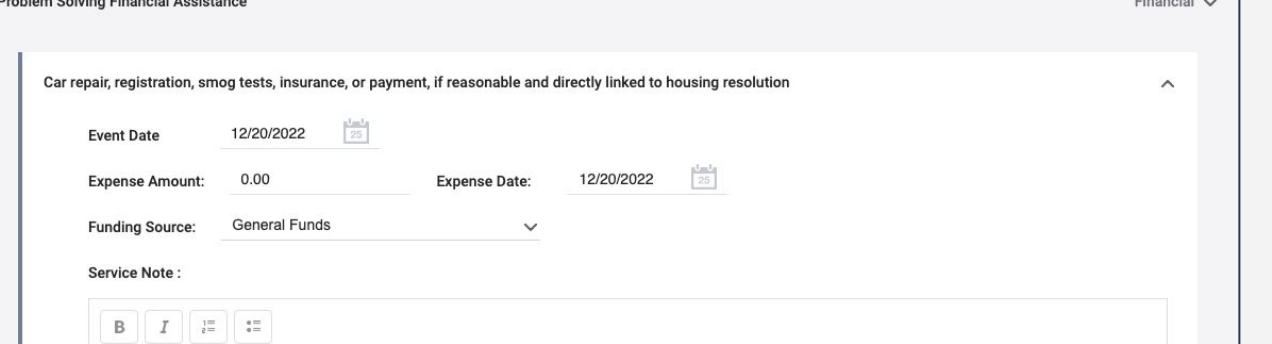

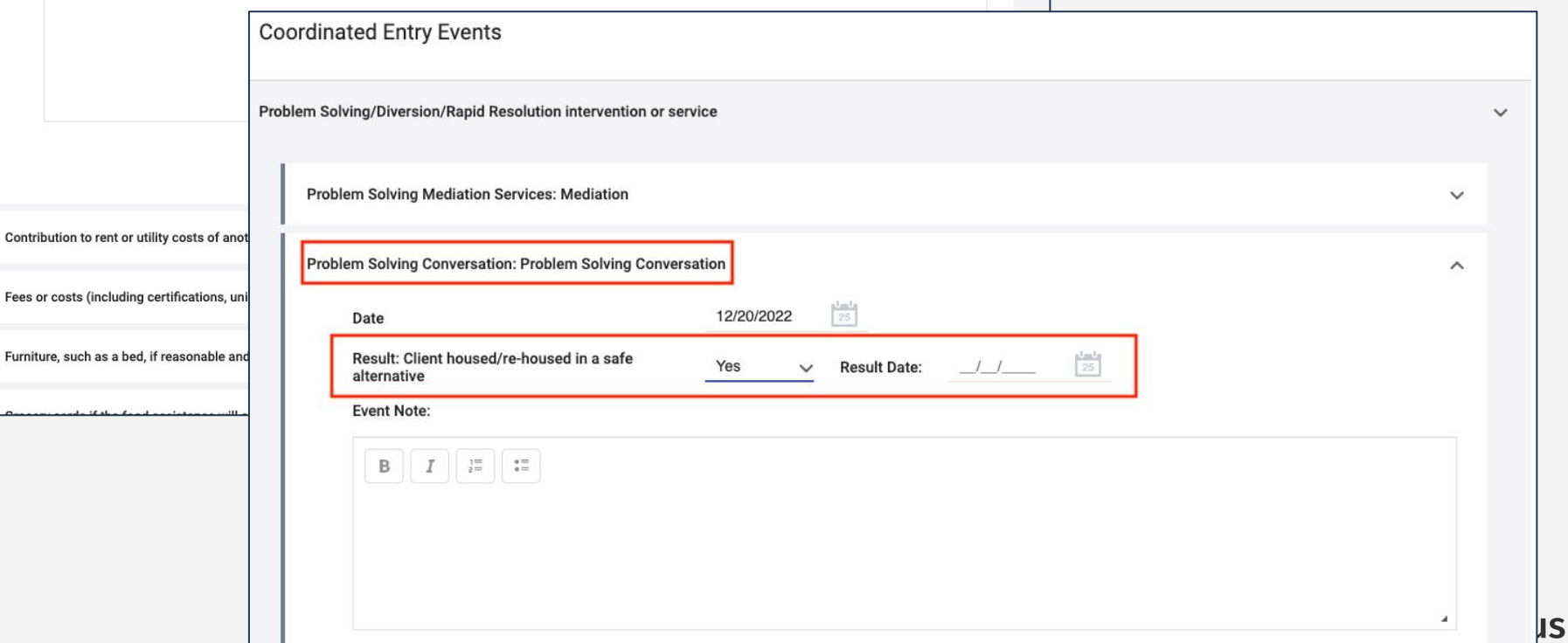

# Outcome/Result

For Problem Solving Events:

If the result of Problem Solving event is:

• "Client Housed/Re-Housed in a Safe Alternative =  $Yes''$  is a resolution, and the household should be exited from PS/CE Program in ONE.

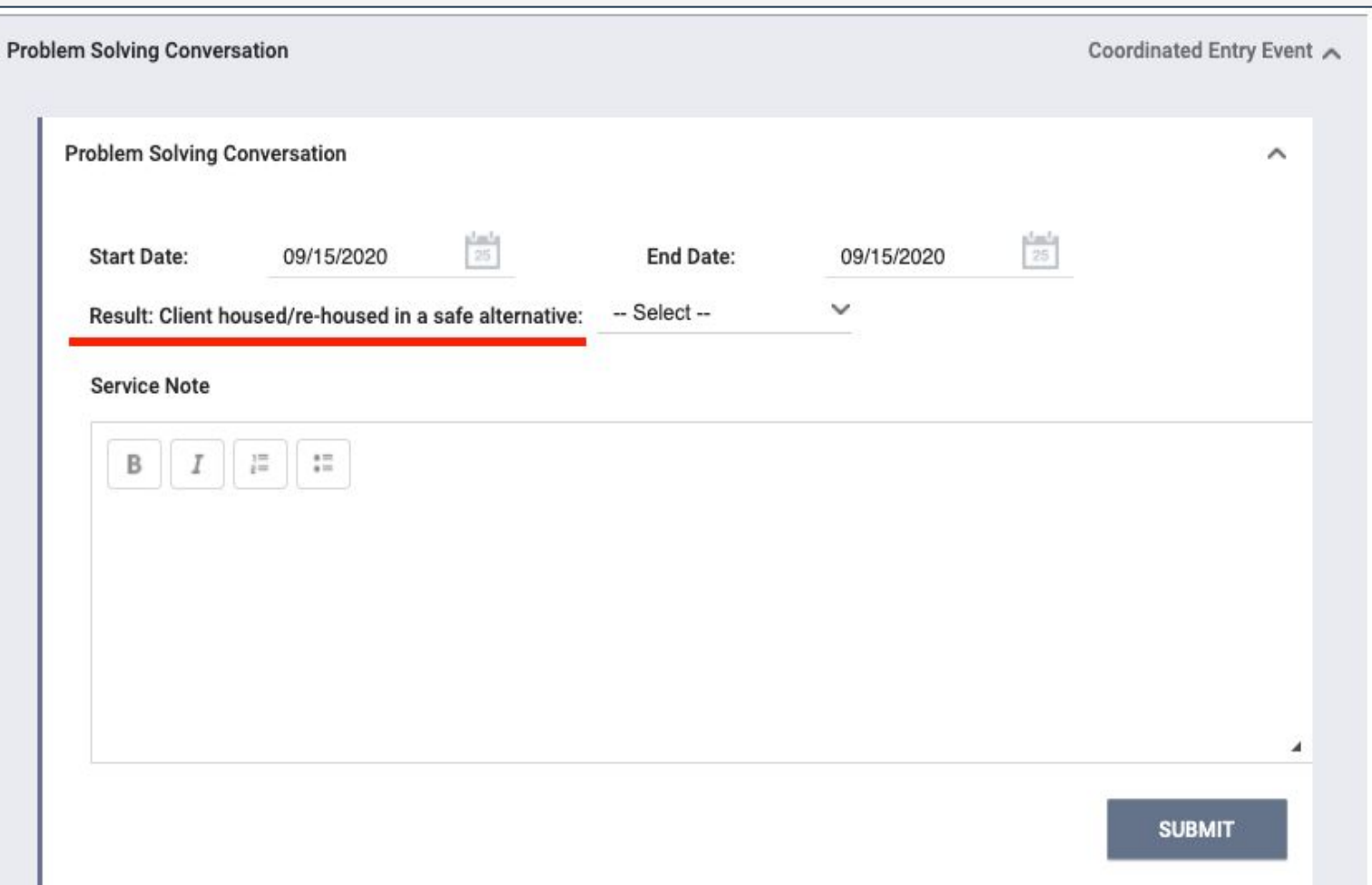

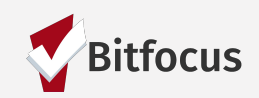

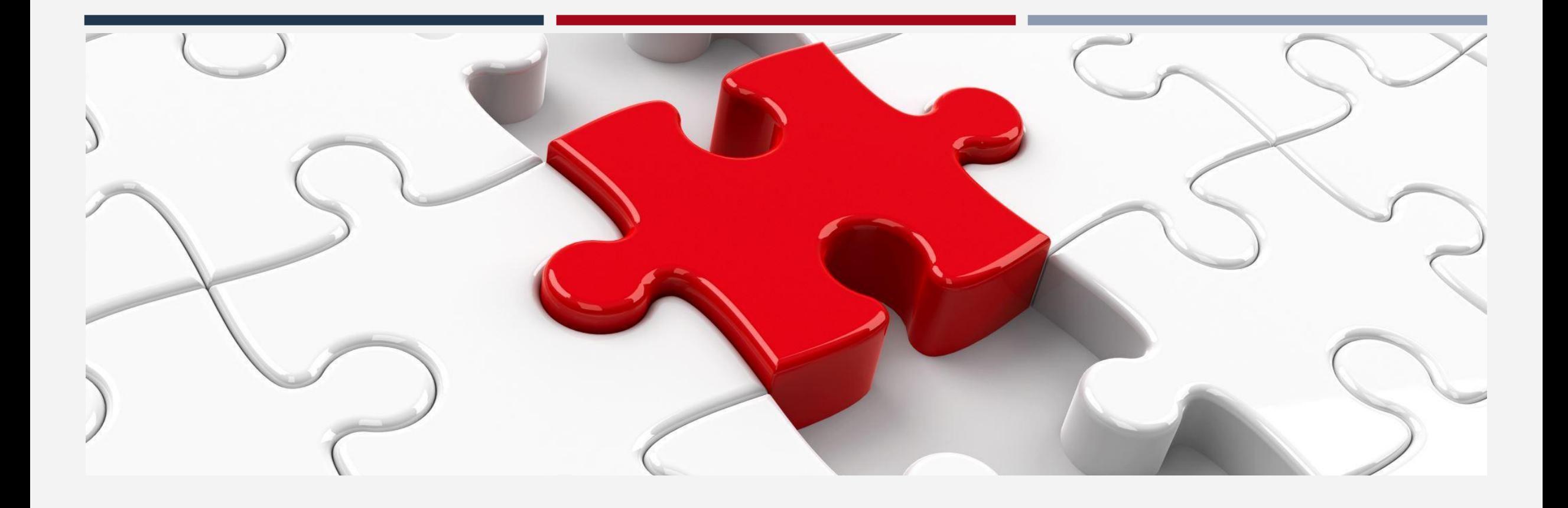

# Housing Primary Assessment

# Housing Primary Assessment

- Evaluates a household's possible health vulnerability, housing barriers, and homelessness chronicity
- Determines prioritization for housing resources: Housing Referral Status vs. Problem Solving status
- Completed for households that did not resolve their homelessness via Problem Solving
- Does **NOT** guarantee eligibility for a housing resource
- Is not visible to all users to protect household's privacy

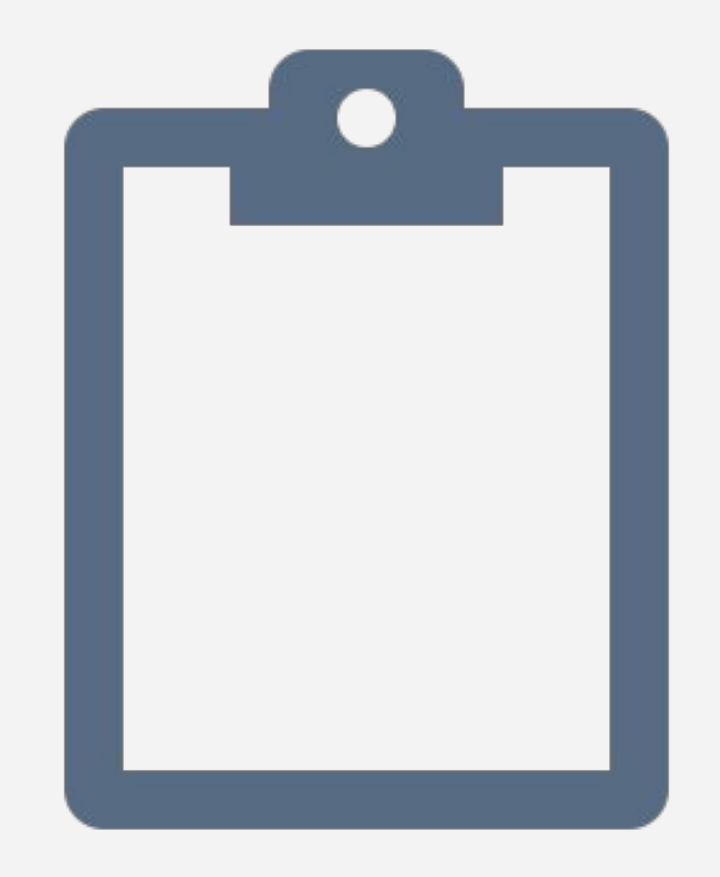

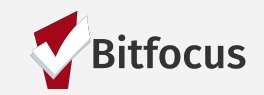

# Housing Primary Assessment

- **Prior to completing an assessment, you should check the household's history** tab or profile screen to see if they have already completed an assessment
- Assessment are valid for six months
	- Do not complete a new assessment (within the six months) unless there has been a change in population
	- **If the household has been exited, you need to re-enroll them prior to** completing the assessment

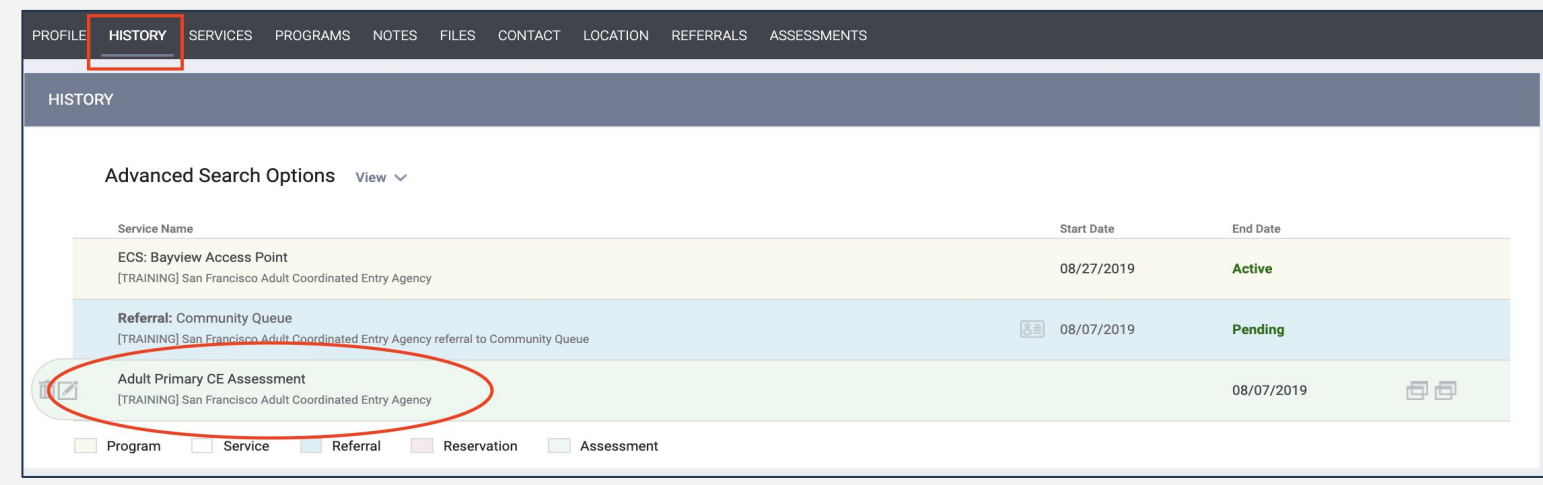

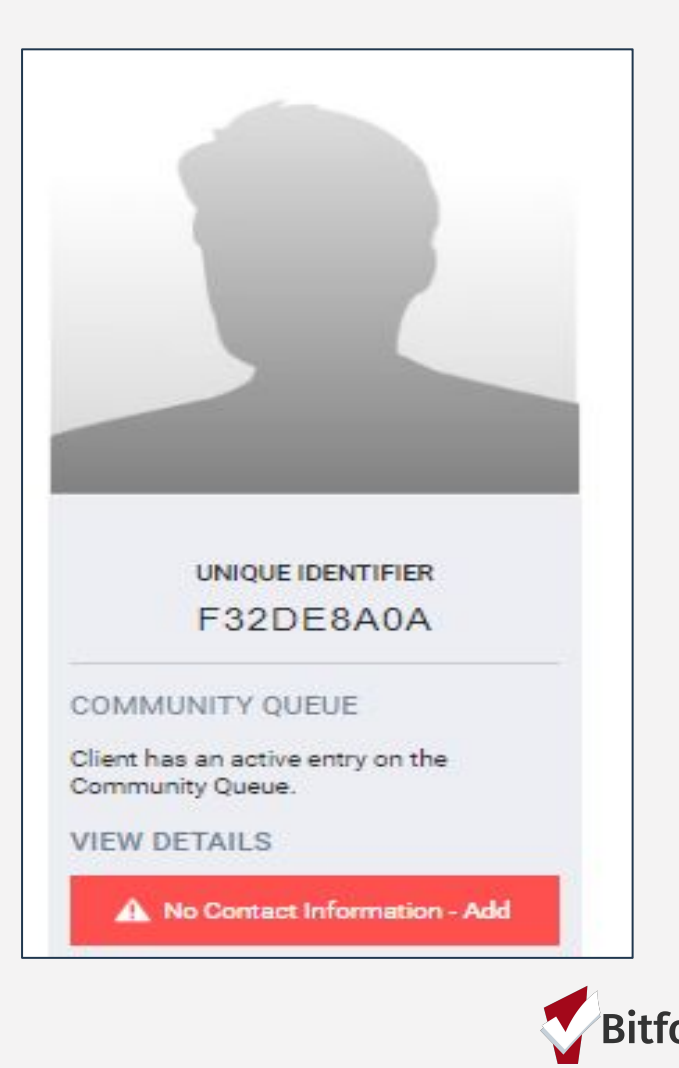

# Completing the Assessment in ONE

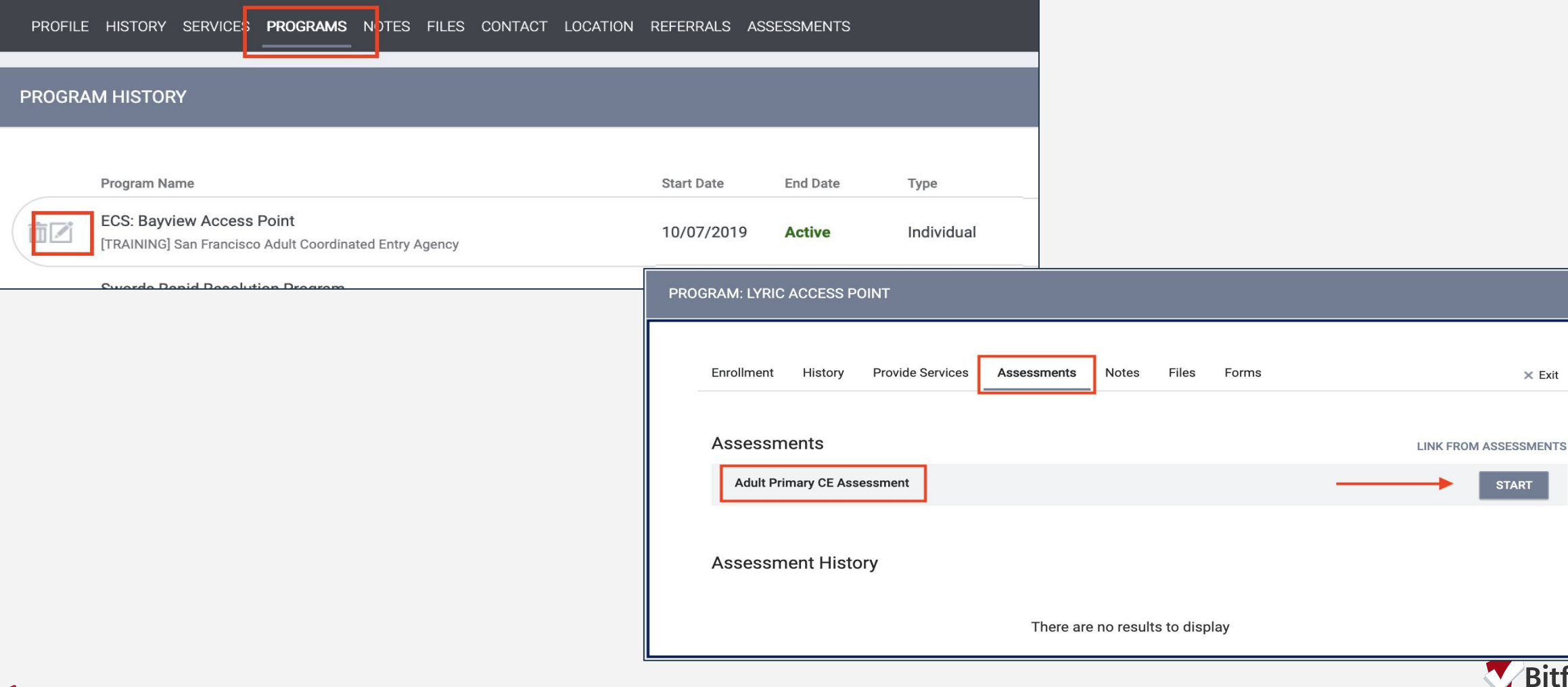

 $\times$  Exit

**Bitfocus** 

**START** 

# Completing the Assessment in ONE

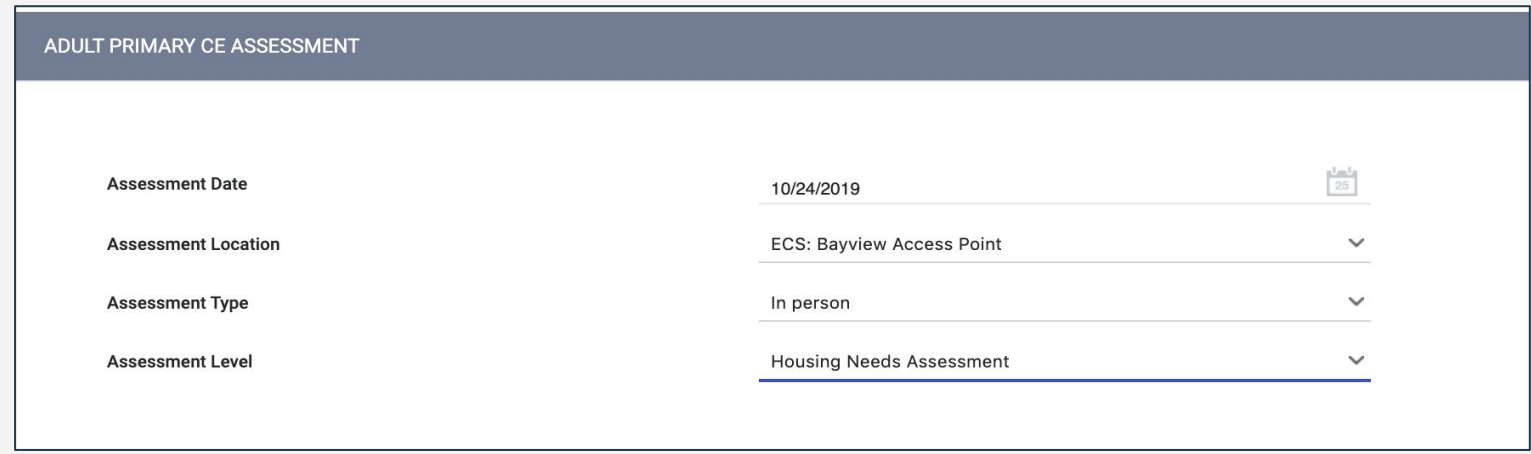

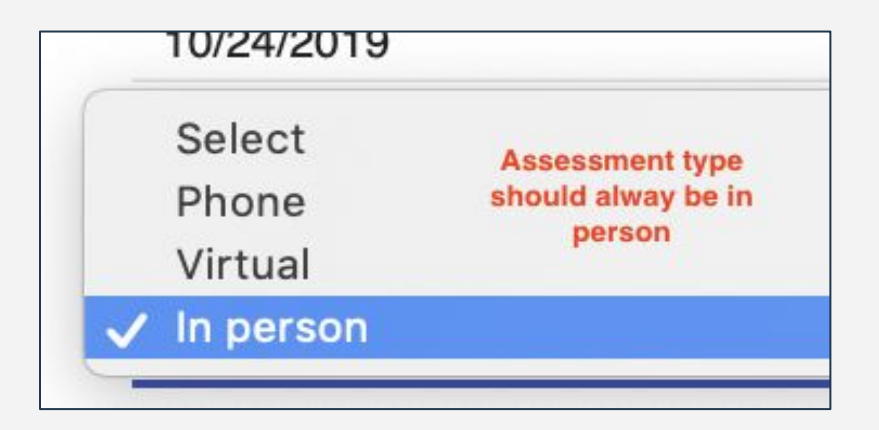

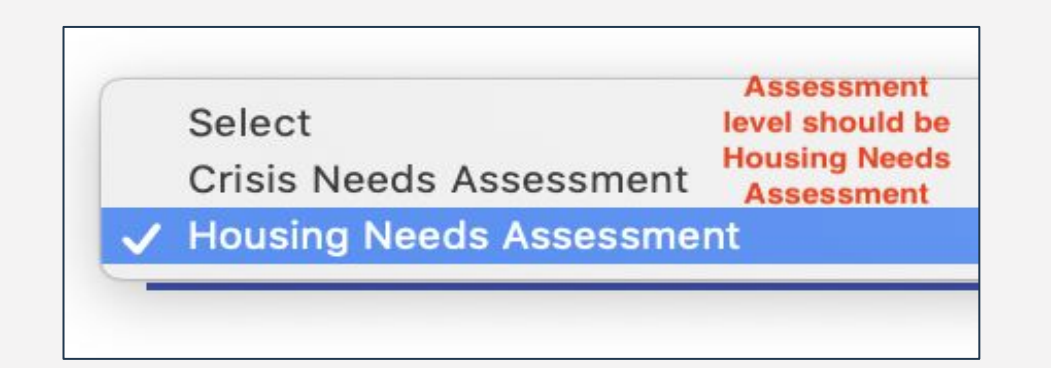

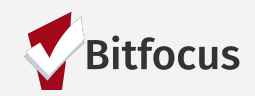

# Completing the Assessment in ONE

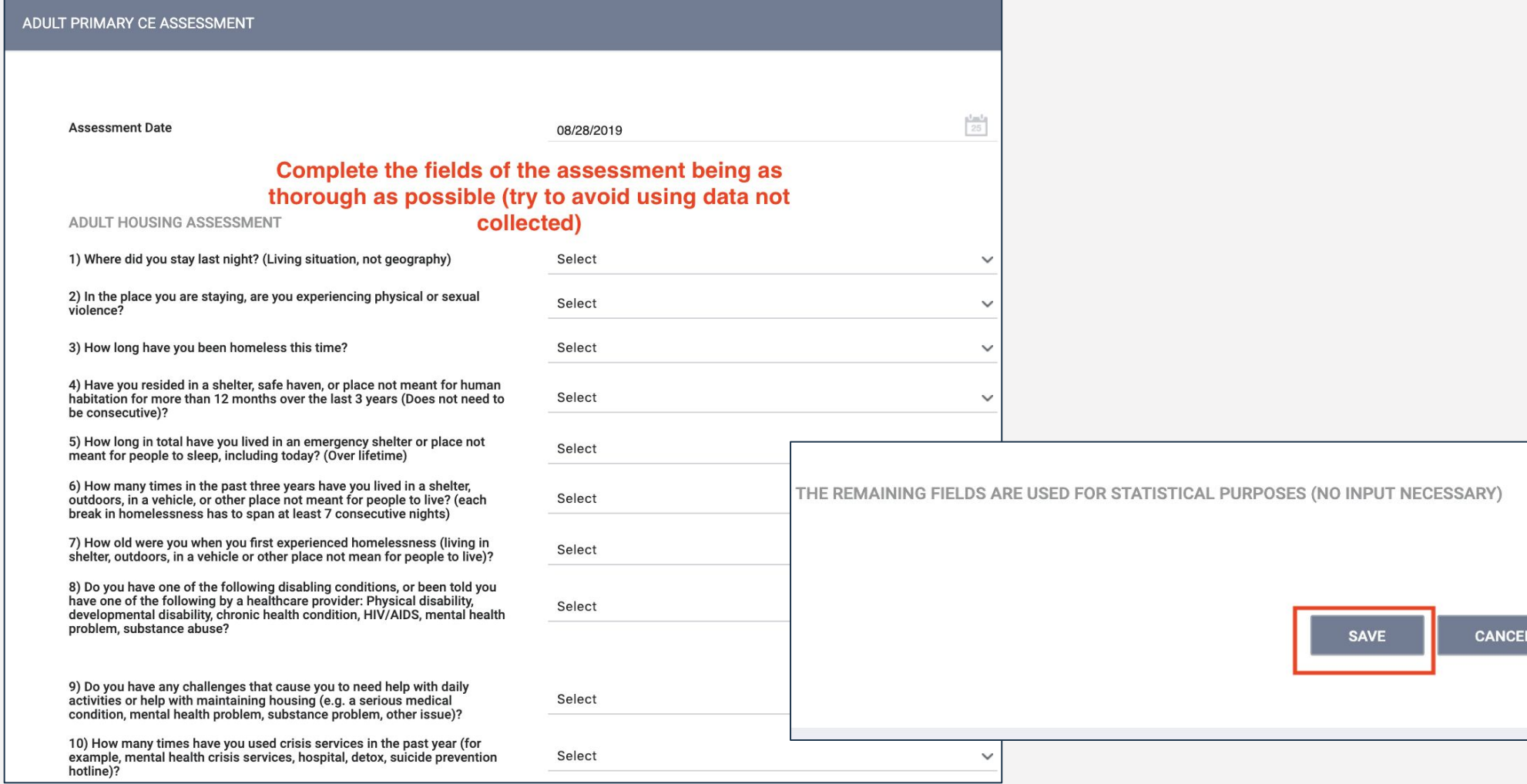

**Bitfocus** 

### Confidential and Proprietary | © Copyright 2022 Bitfocus, Inc., All Rights Reserved.

V

# Housing Referral Status

- The score of the assessment will populate once it has been saved. The score is used to determine if a household has Housing Referral Status.
- Tell households in real time if they have Housing Referral Status
	- Do not tell the household the score of the assessment
	- **For households who are not Housing Referral Status for housing, please revisit Problem Solving**

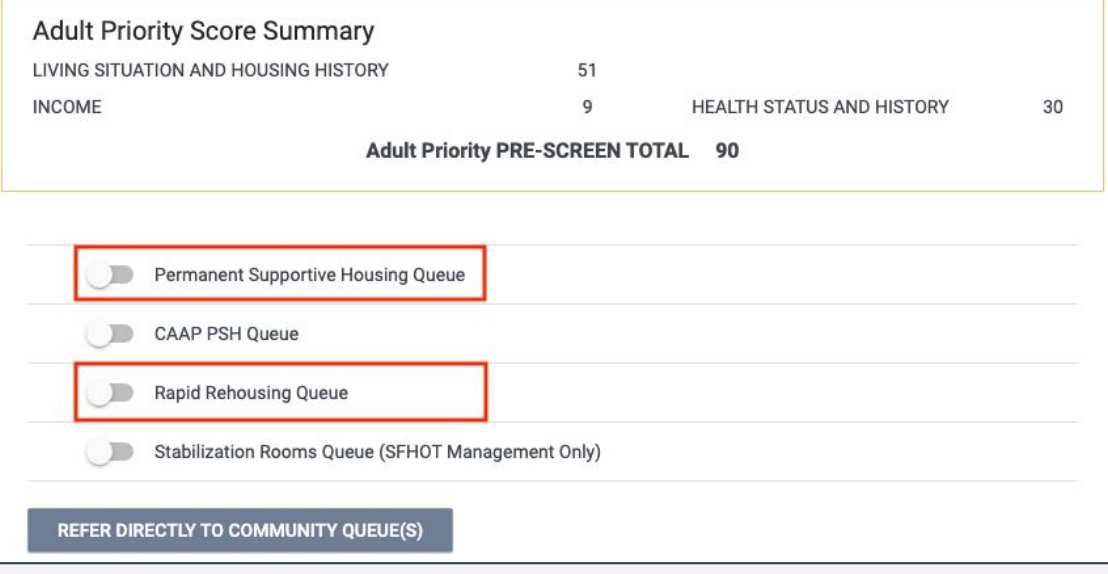

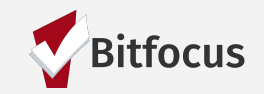

# Housing Referral Status

For current Housing Referral Status criteria, please visit the Department of Homelessness and Supportive Housing – Coordinated Entry website:

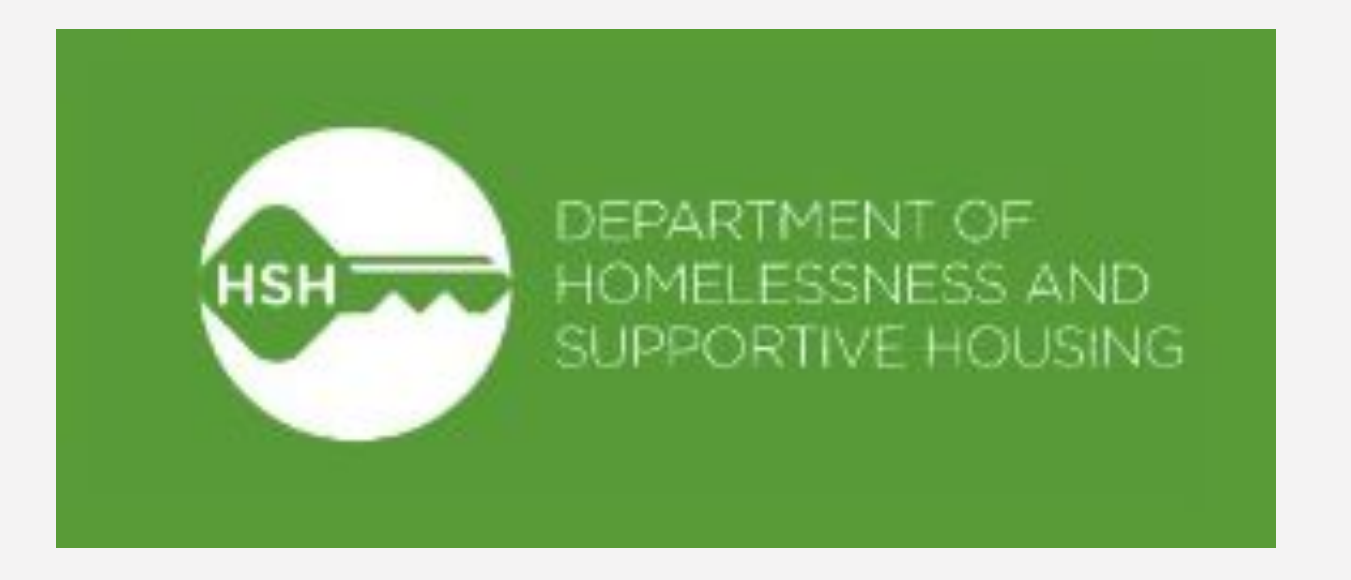

\*Note: This scores may change depending on housing availability in a 90-day period Website: https://hsh.sfgov.org/services/the-homelessness-response-system/coordinated-entry/

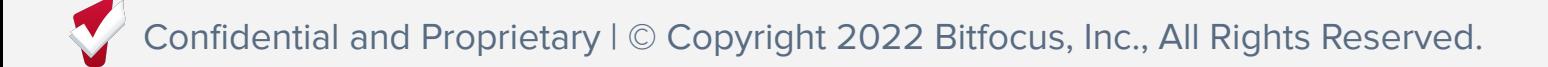

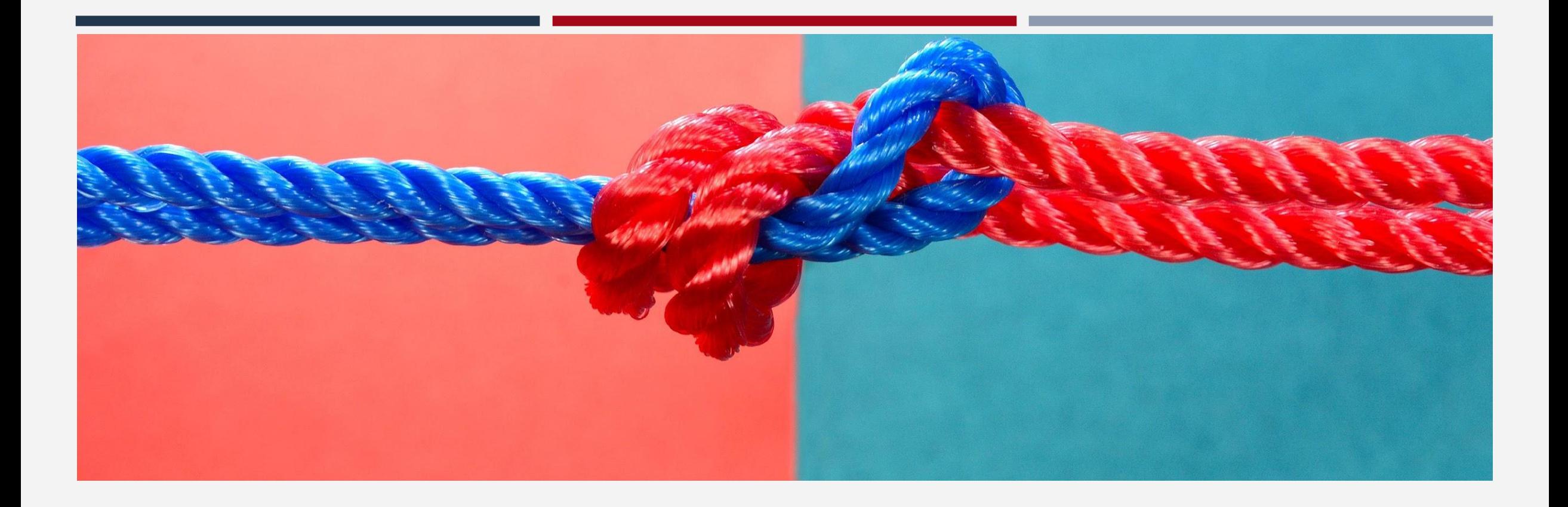

# Referrals and the Community Queue

# Referrals to the CQ

- If the household has more than one assessment, the most recent assessment will default as the one on the  $CQ$  (this is only true if the assessments are the same population)
- If the assessments are different, the original assessment needs to be removed from the CQ and the new assessment will need to be referred

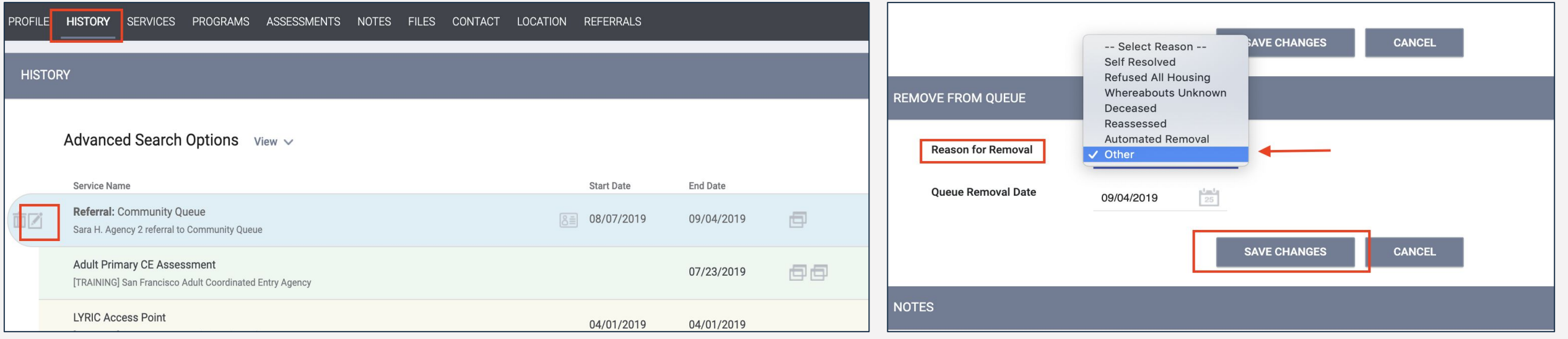

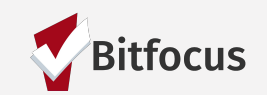

# "Checking in" households

### Checking in a household is one way to keep them **active** on the CQ

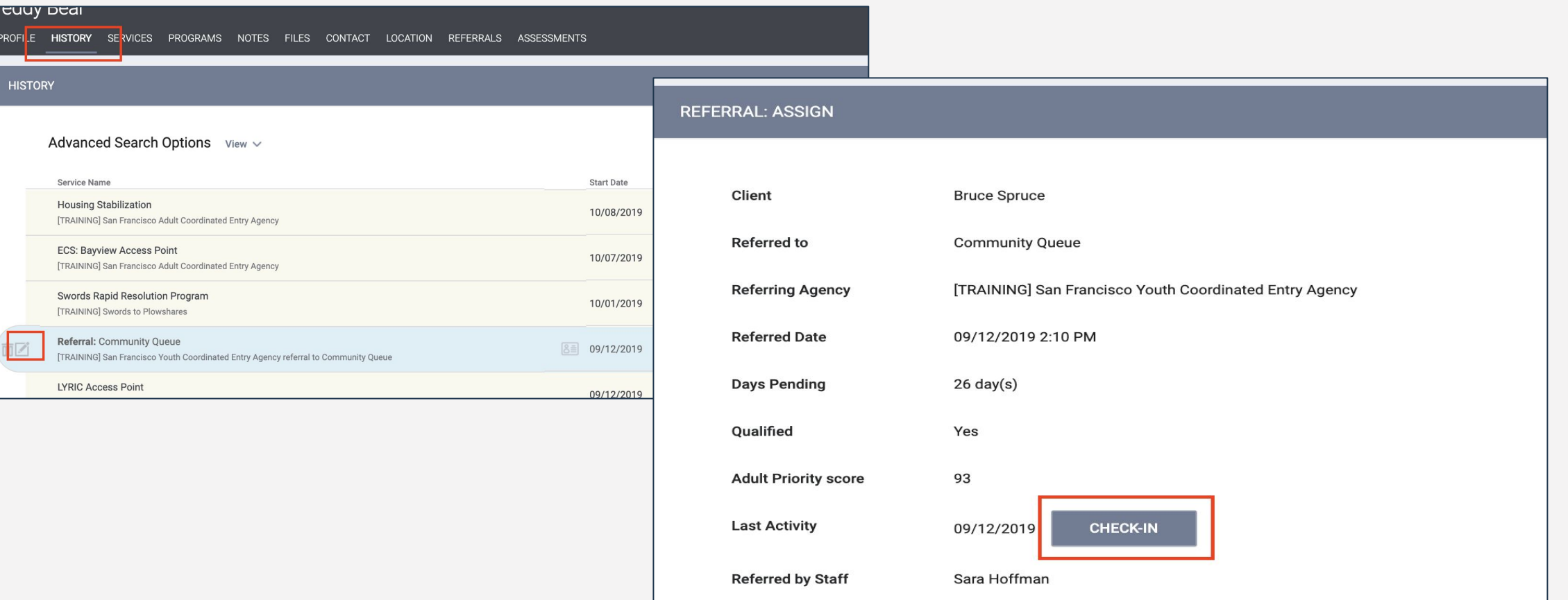

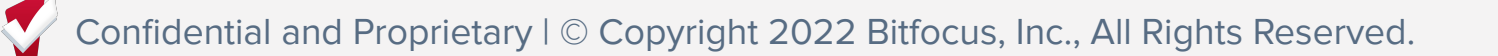

# Remember...

You must complete the new Current Living Situation Assessment at every direct contact with a household

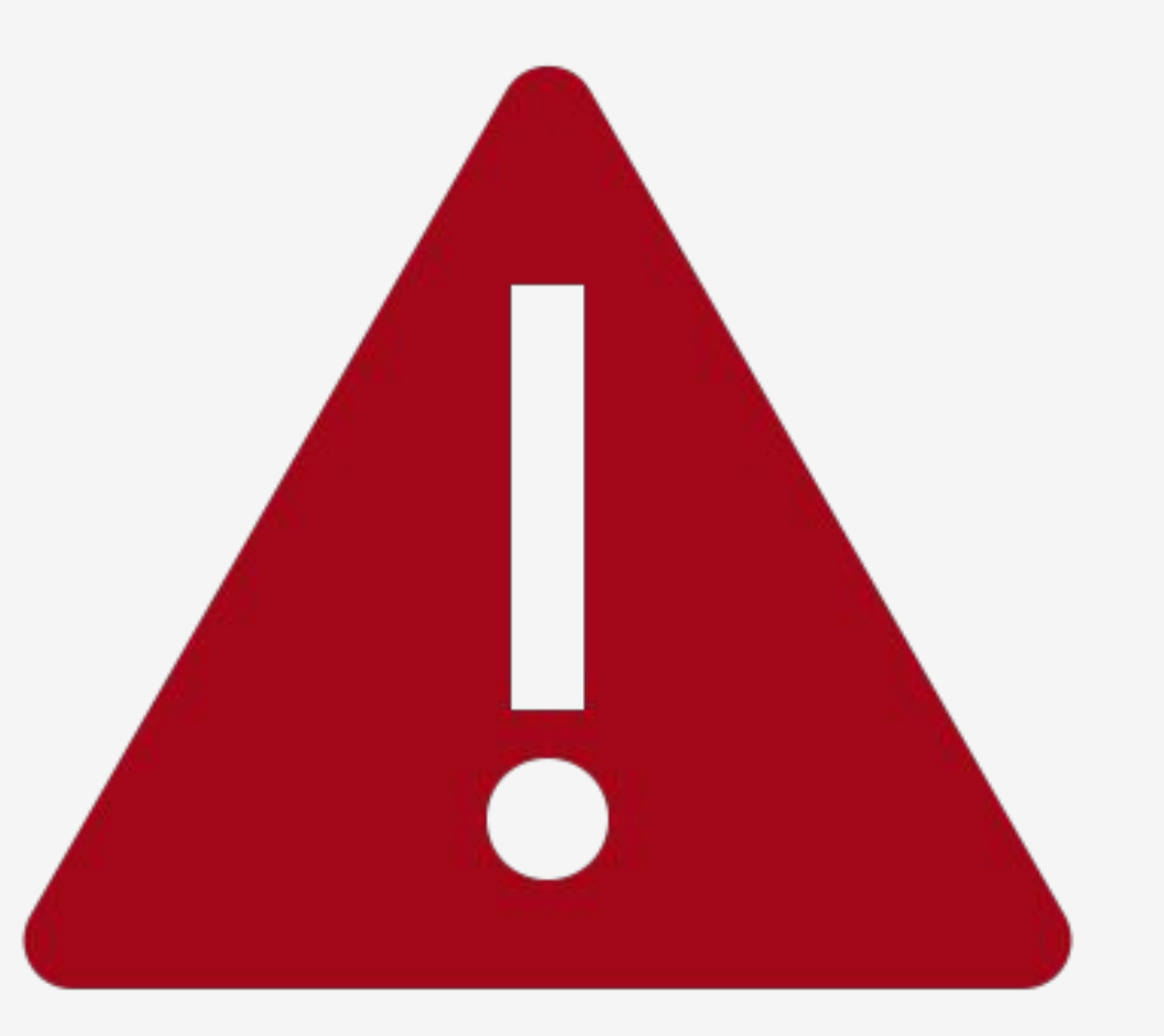

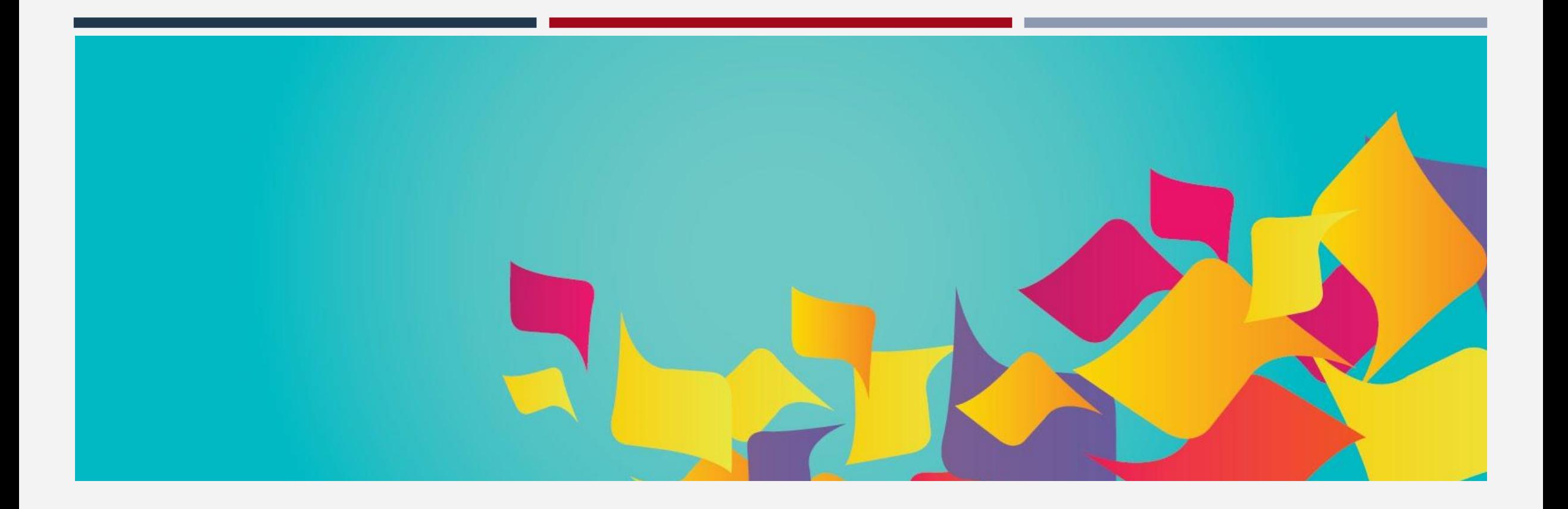

# Uploading Documents

# Uploading Documents into ONE

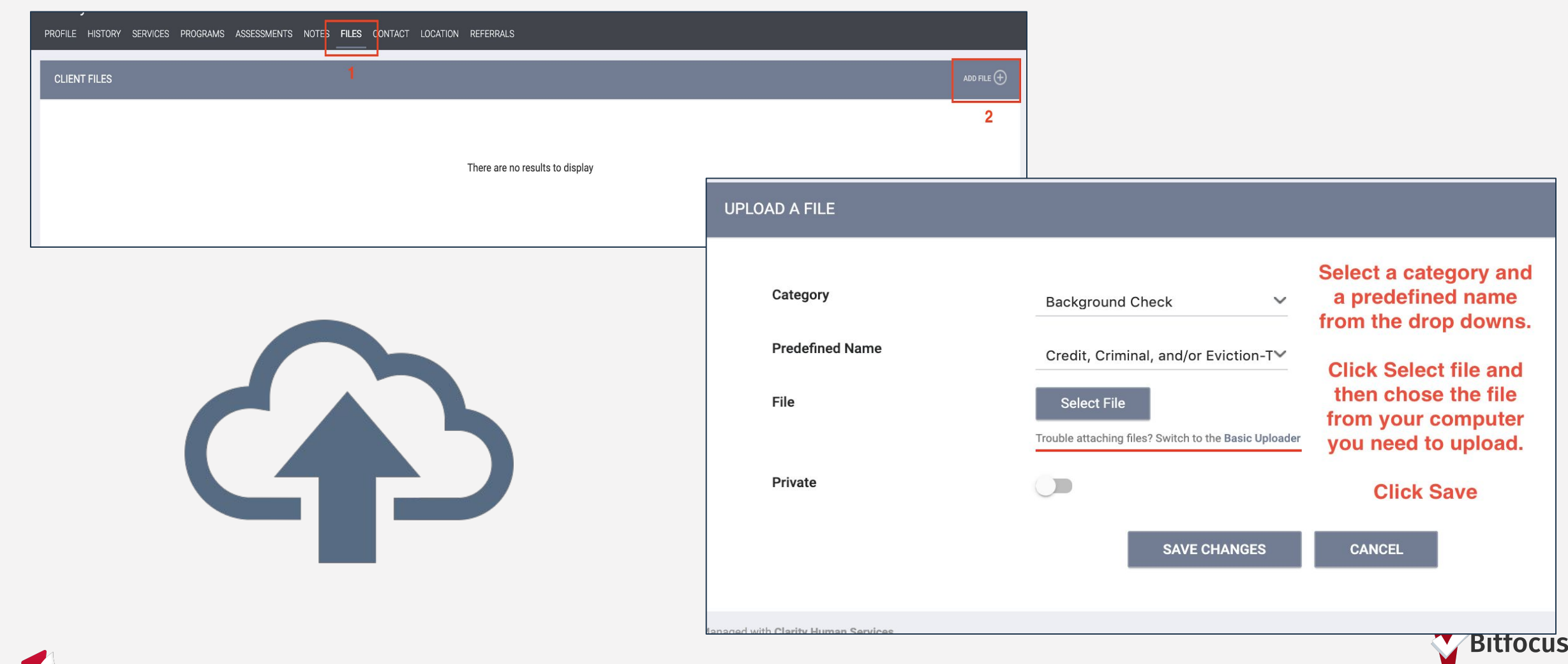

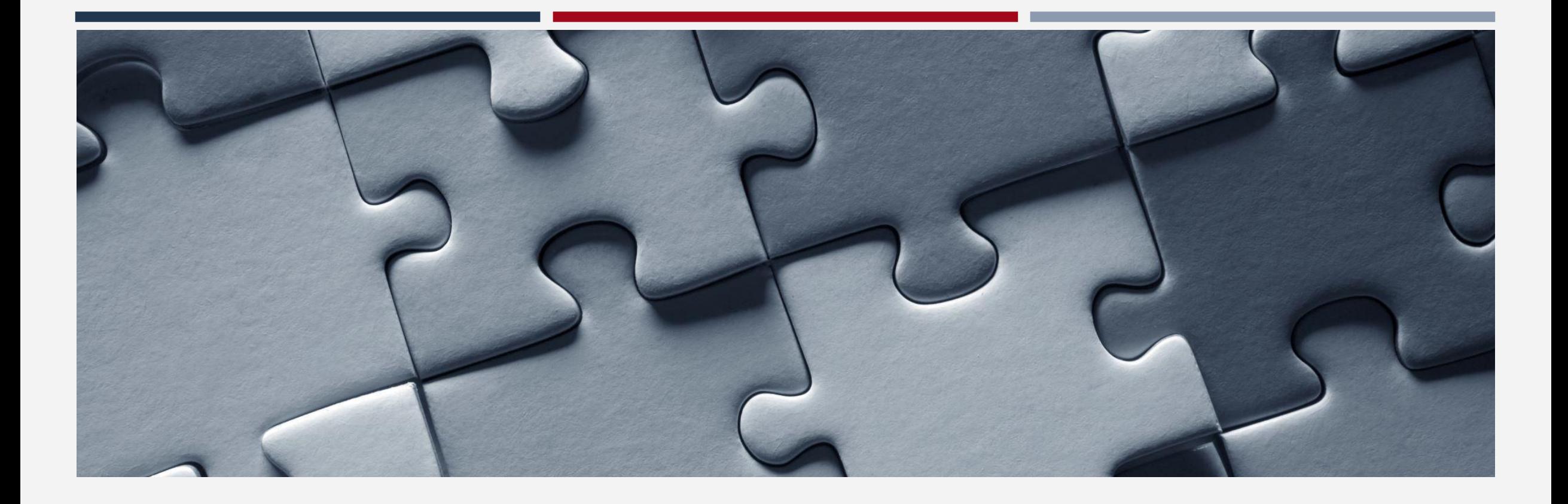

# Exiting Clients

# Exits

- Access Point staff are responsible for exiting households from the CE program
- Household should be exited from CE for the following reasons:
	- Successfully problem solved
	- Been housed by CE
	- Known to be housed
	- Deceased
	- Household is lost to follow up (90 days)
	- No longer experiencing homelessness in San Francisco
	- **•** Declined three housing offers
		- Staff entering third refusal should exit household

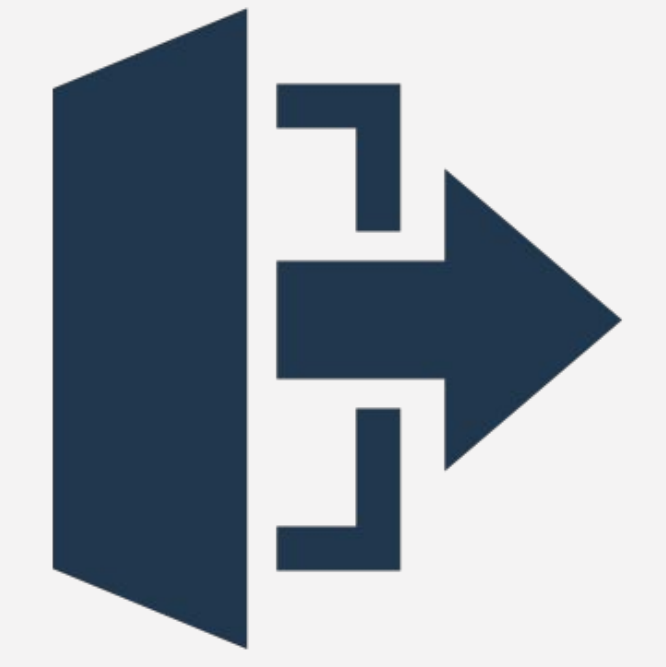

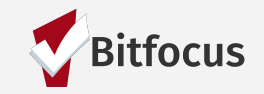

## Exits

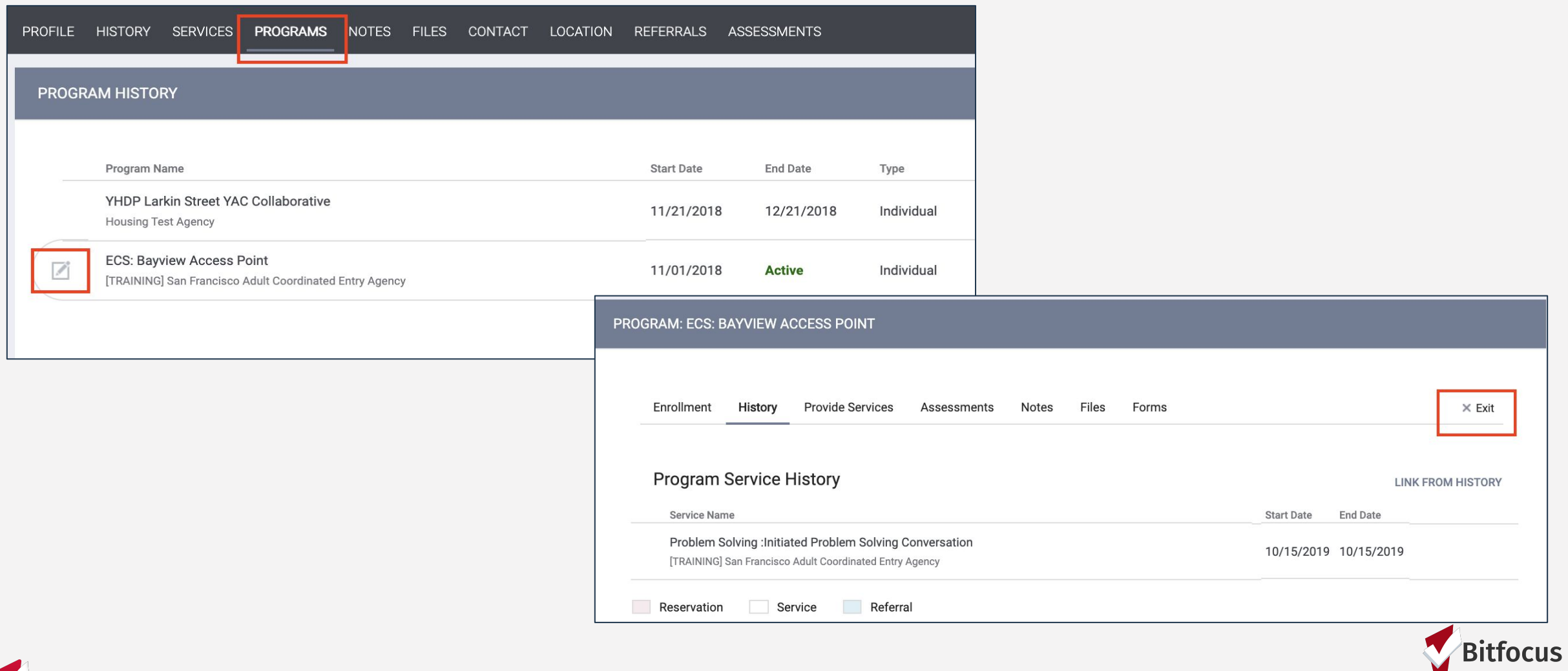

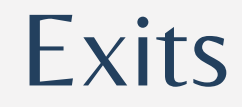

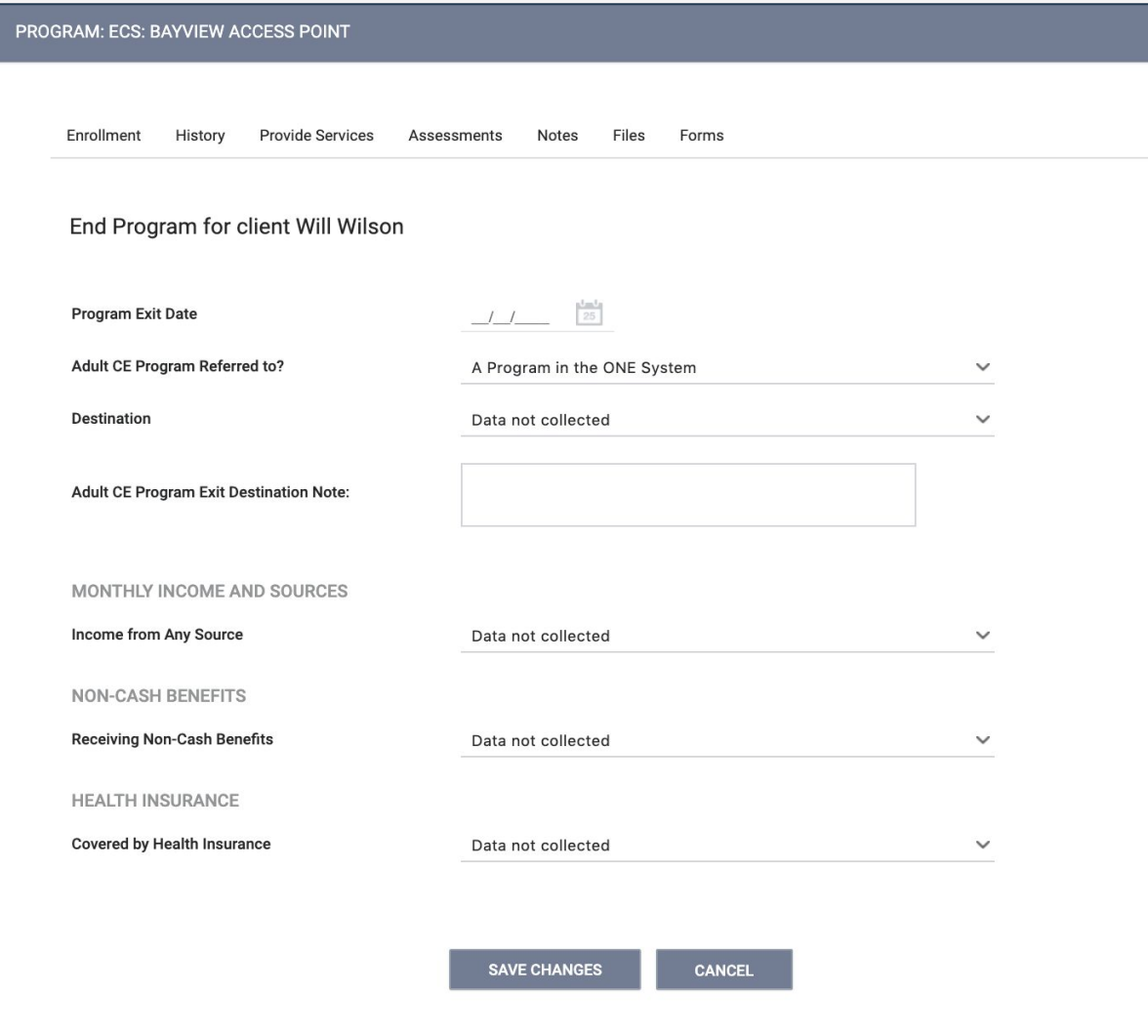

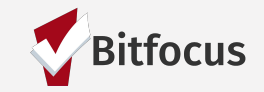

# Removing Exits

- If a household has been auto-exited but re-engages prior to the 6-month expiration of their assessment, you will need to reactivate their program enrollment.
- This is done by selecting "Reopen Client" at the very bottom of the exit screen.

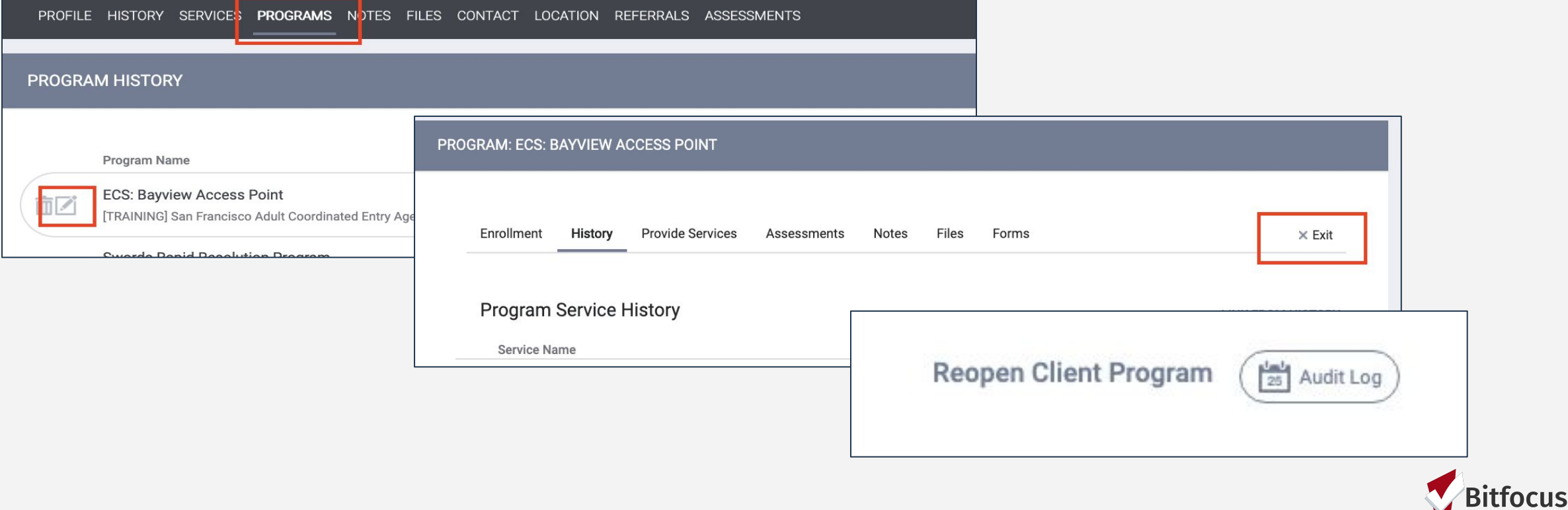

# Auto-Exits

Auto-exits from the CE may occur if:

- The household is permanently housed through CE.
- Any household enrolled in the CE program that had no activity in ONE for 90 days.
- Exit Destination will be marked as "Unknown".

# Auto-Exits from CE when Housed

The following events will trigger an auto-exit from CE Program:

- A staff member saves a value for the field Housing Move-In Date in an enrollment screen for any program enrollment with a permanent housing program type.
- A staff member saves a "housed" exit destination for any program exit screen.

### Example 1

The household is referred to a PSH program. The household is enrolled in the program with a move-in date of 7/30/21.

Auto-Exit from CE= YES

### Example 2

The household informs their case manager they are going to live with their aunt in Oregon.

Auto-Exit from CE=NO The household needs to be manually exited from CE.

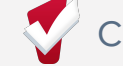

# Timelines/Thresholds in ONE

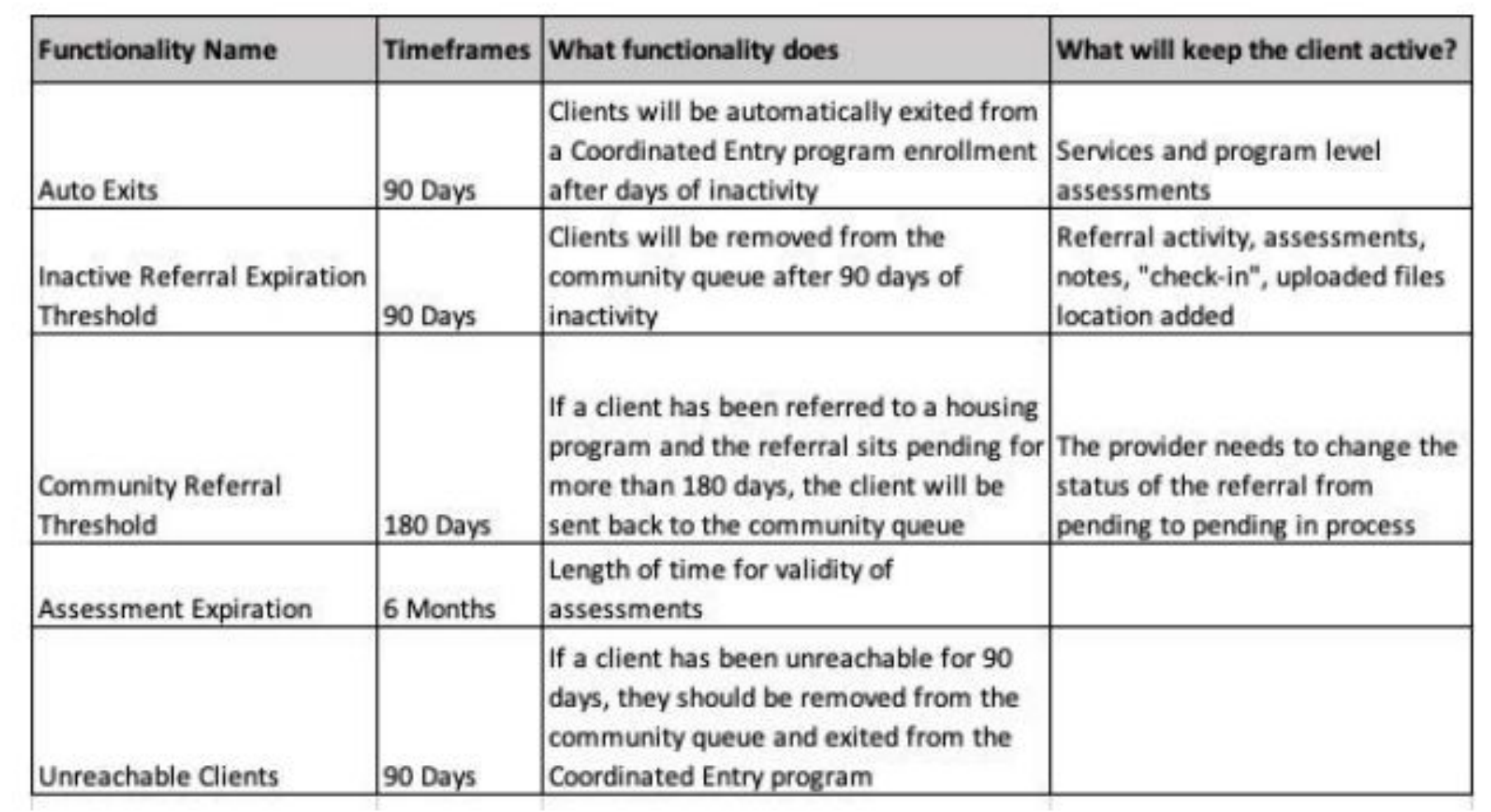

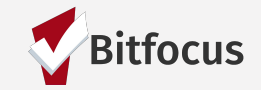

## Resources

### ONESF Help Center Website https://onesf.bitfocus.com/coordinated-entry

Bitfocus Helpdesk [onesf@bitfocus.com](mailto:onesf@bitfocus.com)  415.429.4211

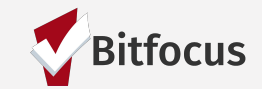